Gebrauchsanleitung

# **REVUE** Digital-Kamera

**DC 700** 

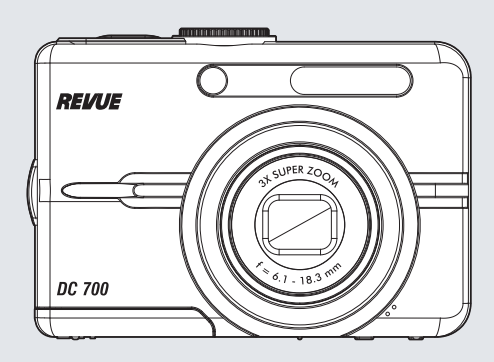

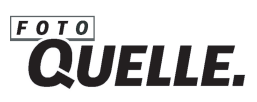

## **FCC-ERKLÄRUNG**

Dieses Gerät entspricht Teil 15 der FCC-Bestimmungen. Der Betrieb unterliegt den folgenden zwei Bedingungen:

- (1) Das Gerät darf keine Interferenzen verursachen, und
- (2) Das Gerät muss unanfällig gegenüber beliebigen empfangenen Störungen sein, einschließlich solcher, die einen unerwünschten Betrieb verursachen.

#### **Hinweis:**

Das vorliegende Gerät erfüllt die Grenzwertbestimmungen für digitale Geräte der Klasse B nach Teil 15 der FCC-Regeln zur Funkentstörung. Ziel dieser Bestimmungen ist es, beim Betrieb des Gerätes innerhalb einer Wohnumgebung einen angemessenen Schutz gegen störende Interferenzen zu gewährleisten. Dieses Gerät erzeugt und nutzt Hochfrequenzenergie und kann diese auch ausstrahlen. Wird es nicht gemäß den hier gegebenen Anweisungen angeschlossen und genutzt, kann das Gerät Funkübertragungen erheblich stören. Es ist jedoch trotz Befolgen der Anweisungen möglich, dass bei bestimmten Geräten Störungen auftreten. Sollten durch das Gerät Störungen beim Radio- bzw. Fernsehempfang auftreten, was z.B. durch Ein- und Ausschaltung des Geräts geprüft werden kann, versuchen Sie, diese durch folgende Maßnahmen zu beheben:

- Richten Sie die Empfangsantenne neu aus.
- Erhöhen Sie den Abstand zwischen Gerät und Empfänger.
- Schließen Sie das Gerät an eine Netzquelle auf einem anderen Kreislauf an, als dem, an den der Empfänger angeschlossen ist.
- Wenden Sie sich an Ihren Fachhändler oder einen erfahrenen Radio- und Fernsehtechniker für Hilfe.

Die Verwendung eines isolierten Kabels ist zum Einhalten der Grenzwerte der Klasse B im Unterteil B von Teil 15 der FCC-Bestimmungen erforderlich.

Nehmen Sie keine Änderungen oder Modifikationen am Gerät vor, es sei denn, dies wird in der Bedienungsanleitung vorgeschlagen.

#### **Hinweis**

Wenn statische Elektrizität oder Elektromagnetismus dazu führt, dass der Datentransfer während des Betriebs unterbrochen wird, starten Sie die Anwendung neu, oder trennen Sie das Kommunikationskabel (USB o.ä.), und schließen Sie es wieder an.

### **BITTE ZUERST LESEN**

#### **Warenzeicheninformationen**

- Microsoft<sup>®</sup> und Windows<sup>®</sup> sind in den USA eingetragene Warenzeichen von Microsoft Corporation.
- Pentium<sup>®</sup> ist ein eingetragenes Warenzeichen von Intel Corporation.
- Macintosh ist ein Warenzeichen von Apple Computer, Inc.
- SD™ ist ein Warenzeichen
- Alle anderen Namen und Produktbezeichnungen oder eingetragene Warenzeichen sind Eigentum ihrer jeweiligen Inhaber.

#### **Produktinformation**

- Design und technische Daten des Produkts können ohne Ankündigung geändert werden. Hierzu gehören die wichtigen technischen Daten des Produkts, der Software, der Software-Treiber, sowie die Bedienungsanleitung. Diese Bedienungsanleitung ist ein allgemeines Nachschlagwerk für das Produkt.
- Das Produkt und das Zubehör, das mit der Kamera geliefert wird, kann sich u.U. von dem in dieser Bedienungsanleitung beschriebenen Produkt unterscheiden. Dies liegt daran, dass unterschiedliche Einzelhändler häufig unterschiedliche Zugaben und Zubehör dem Produkt beifügen, um die Anforderungen für ihren Markt, Kundenwünsche und örtliche Besonderheiten zu berücksichtigen. Produkte unterscheiden sich häufig von Einzelhändler zu Einzelhändler, besonders in Bezug auf Batterien, Aufladegeräte, Speicherkarten, Kabel, Tragetaschen, Etuis und unterstützte Sprachen. Es kann vorkommen, dass ein Einzelhändler eine einmalige Produktfarbe, ein besonderes Aussehen oder besondere interne Speicherkapazitäten anbietet. Erkundigen Sie sich bei Ihrem Händler nach genauen Produktbeschreibungen und dem zum Produkt gehörenden Zubehör.
- Die Abbildungen in dieser Bedienungsanleitung dienen lediglich der Veranschaulichung und können sich vom tatsächlichen Design Ihrer Kamera unterscheiden.
- Der Hersteller übernimmt keine Haftung für etwaige Fehler oder Unstimmigkeiten in dieser Bedienungsanleitung.

## **SICHERHEITSHINWEISE**

*Lesen und verstehen Sie alle Warnungen* und *Vorsichtsmaßregeln*, bevor Sie dieses Produkt benutzen.

#### **Warnungen**

**Falls Fremdobjekte oder Wasser in die Kamera eingedrungen, schalten Sie sie aus, und entfernen Sie den Akku.** 

Anderenfalls können Brand oder elektrische Schläge die Folge sein. Wenden Sie sich an Ihren Fachhändler.

**Falls die Kamera fallengelassen oder ihr Gehäuse beschädigt wurde, schalten Sie sie aus, und entfernen Sie den Akku.**

Anderenfalls können Brand oder elektrische Schläge die Folge sein. Wenden Sie sich an Ihren Fachhändler.

**Nehmen Sie die Kamera nicht auseinander, ändern Sie sie nicht, und reparieren Sie sie nicht.**

Dies könnte zu Feuer oder elektrischem Schlag führen. Reparaturen und interne Wartungen sollten vom Geschäft durchgeführt werden, in dem Sie die Kamera gekauft haben.

**Verwenden Sie den mitgelieferten AC-Netzadapter (Netzteil) nur mit der angegebenen Netzspannung.**

Andernfalls besteht Brand- oder Stromschlaggefahr.

**Verwenden Sie die Kamera nicht in der Nähe von Wasser.** Dies könnte zu Feuer oder elektrischem Schlag führen. Seien Sie besonders vorsichtig, wenn es regnet oder schneit oder wenn Sie sich am Strand oder an der Küste befinden.

**Stellen oder legen Sie die Kamera nicht auf schräge oder instabile Oberflächen.**

Die Kamera könnte herunterfallen oder umkippen, was zu Schäden oder Verletzungen führen kann.

**Halten Sie Akku und Batterien außerhalb der Reichweite von Kindern.** Ein Verschlucken den Akku kann zu Vergiftungen führen. Falls ein Akku oder eine Batterie versehentlich verschluckt wird, wenden Sie sich sofort an einen Arzt.

**Bedienen Sie die Kamera nicht, wenn Sie zu Fuß unterwegs sind oder ein Fahrzeug steuern.**

Sie könnten dabei stolpern oder einen Verkehrsunfall verursachen.

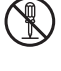

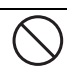

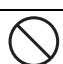

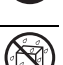

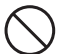

#### **Achtung**

**Legen Sie die Akkus richtig gepolt (+ und -) ein.**

Werden die Akkus falsch herum eingelegt, besteht Brand- und Verletzungsgefahr, oder das Gerät kann durch ein Bersten oder Auslaufen der Akkus beschädigt werden.

**Lösen Sie das Blitzlicht niemals in der Nähe der Augen anderer Personen aus.**

Anderenfalls kann deren Augenlicht getrübt werden.

**Setzen Sie den LCD-Display keinen Stößen aus.**

Anderenfalls kann das Glas beschädigt werden oder die enthaltene Flüssigkeit auslaufen. Falls die Flüssigkeit mit Ihren Augen, mit anderen Körperteilen oder Ihrer Kleidung in Berührung kommt, spülen Sie sie mit reichlich Wasser weg. Falls die Flüssigkeit in Ihre Augen gelangt, wenden Sie sich umgehend an einen Arzt.

**Ihre Kamera ist ein Präzisionsinstrument. Lassen Sie sie nicht herunterfallen, und setzen Sie sie bei der Handhabung keinen übermäßigen Kräften aus.**

Anderenfalls kann sie beschädigt werden.

**Gebrauchen Sie die Kamera nicht in feuchten, verdampften, verrauchten oder staubigen Umgebungen.**

Anderenfalls können elektrische Schläge oder ein Brand die Folge sein.

**Entnehmen Sie die Akkus nicht sofort, nachdem Sie die Kamera über einen längeren Zeitraum verwendet haben.**

Die Akkus werden bei der Benutzung heiß. Bei Berührung eines heißen Akkus könnten Sie sich verbrennen.

**Wickeln Sie die Kamera nicht in einem Tuch oder Ähnlichem ein.** Anderenfalls kann sich ein Hitzestau entwickeln und das Gehäuse verschmelzen bzw. ein Brand entstehen. Verwenden Sie die Kamera nur, wenn eine ausreichende Belüftung gewährleistet ist.

**Lagern Sie die Kamera niemals an Orten, an denen ein besonders starker Temperaturanstieg zu erwarten ist (z.B. in einem Auto).**

Anderenfalls können ihre internen Bauteile Schaden nehmen oder ein Brand entstehen.

**Trennen Sie alle Kabel von der Kamera, bevor Sie sie transportieren.** Anderenfalls können die Kabel beschädigt werden und ein Brand oder elektrische Schläge die Folge sein.

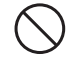

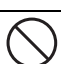

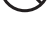

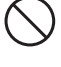

#### **Hinweise zur Verwendung den Akku**

Bevor Sie den Akku verwenden, lesen Sie die *Sicherheitsanweisungen* und die folgenden Hinweise sorgfältig durch, und halten Sie sich an sie:

- Verwenden Sie nur die angegebenen Akkutypen.
- Vermeiden Sie extrem kalte Umgebungen, da niedrige Temperaturen die Lebenszeit der Batterie verkürzen und die Leistung der Kamera beeinträchtigen können. Wiederaufladbare Ni-MH-Akkus werden daher empfohlen.
- Wenn Sie neue Akkus, oder Akkus, die für einen längeren Zeitraum nicht benutzt wurden, verwenden (mit Ausnahme von Akkus, deren Verfallsdatum bereits abgelaufen ist), kann die Anzahl der aufnehmbaren Bilder geringer sein. Um die Leistung und die Nutzungsdauer zu maximieren, empfehlen wir, dass Sie die Akkus erst komplett aufladen und dann einmal komplett aufbrauchen.
- Wenn Sie Akkus für einen längeren Zeitraum zur Bedienung der Kamera oder des Blitzlichts benutzen, können sie sich erwärmen. Dies ist normal und stellt keine Fehlfunktion dar.
- Die Kamera kann sich nach längerer kontinuierlicher Bedienung warm anfühlen.
- Wenn Sie Akkus für einen längeren Zeitraum nicht benutzen, lagern Sie sie, nachdem die komplette Ladung aufgebraucht wurde. Wenn der Akku für einen längeren Zeitraum voll geladen gelagert wird, kann seine Leistungsfähigkeit dadurch beeinträchtigt werden.
- Achten Sie darauf, dass die Kontakte den Akku sauber bleiben.
- Es besteht das Risiko von Explosion, wenn Akkus durch einen nicht geeigneten Typ ersetzt werden.
- Entsorgen Sie aufgebrauchte Batterien entsprechend den Anweisungen.
- Laden Sie Akkus am besten acht Stunden lang auf, bevor Sie die Kamera zum ersten Mal verwenden.

## INHALT

- **[7 EINFÜHRUNG](#page-7-0)**
- [7 Lieferumfang](#page-7-1)

## **[8 ELEMENTE DER KAMERA](#page-8-0)**<br>8 Vorderseitige Ansicht

- [8 Vorderseitige Ansicht](#page-8-1)
- [9 Rückseitige Ansicht](#page-9-0)
- [10 Modusschalter](#page-10-0)
- [11 Erklärung des LCD-Monitors](#page-11-0)

#### **[13 KAMERA VORBEREITEN](#page-13-0)**

- [13 Akkus einlegen](#page-13-1)
- 14 LED-Anzeige und [Selbstauslöser-Anzeige](#page-14-0)

#### **[15 ERSTE SCHRITTE](#page-14-1)**

- 15 Ein- und Ausschalten der Kamera
- [15 Einstellen der Sprache](#page-15-0)
- [16 Einstellen von Datum und Uhrzeit](#page-15-1)
- [16 Formatieren einer SD-Speicherkarte](#page-15-2)  [und des internen Speichers](#page-16-0)
- **[17 AUFNAHMEMODUS](#page-16-1)**
- 17 Fotografieren
- [18 Einstellen der Bildauflösung und der](#page-17-0)  **[Bildqualität](#page-17-1)**
- [19 Benutzen der Zoomfunktion](#page-18-0)
- 20 Benutzen des Blitzes
- [21 Einstellen der Bildschärfe](#page-19-0)

#### **[22 AUFNAHME](#page-20-0)**

- [22](#page-21-0) [Aufnahmemethode](#page-21-0)
- [23 Der Selbstauslöser](#page-22-0)
- [24 Einstellen der Belichtung](#page-22-1)  [\(EV-Korrektur\)](#page-22-2)
- [24 Einstellen des Weißabgleich](#page-23-0)

#### **[25 WIEDERGABEMODUS -](#page-24-0)  GRUNDLAGEN**

- [25](#page-24-1) [Ansehen von Bildern](#page-24-1)
- 26 Vergrößern von Aufnahmen
- [26 Anzeigen von Miniaturbildern](#page-25-0)  [\(Thumbnails\)](#page-25-1)
- [27 Wiedergeben als Diashow](#page-26-0)
- [27 Ändern der Auflösung eines Bilds](#page-26-1)

#### **28 VIDEOMODUS**

- [28 Aufnehmen von Videoclips](#page-27-0)
- [28 Wiedergeben von Videoclips](#page-27-1)

#### **[29 WIEDERGABEMODUS –](#page-28-0)  [ERWEITERTE FUNKTIONEN](#page-28-1)**

[29](#page-28-2) [Wiedergeben von Bildern/Videoclips](#page-28-2)  [auf einem Fernsehgerät](#page-29-0)

- [30 Löschen von Bildern/Videoclips](#page-29-0)
- [31 Löschschutz für Bilder/Videoclips](#page-29-1)
- 32 DPOF-Einstellungen
- **[34 ÜBERTRAGEN VON BILDERN](#page-30-0)  [UND VIDEOS AUF](#page-31-0)  [DENCOMPUTER](#page-32-0)**
- 34 Dateien herunterladen
- **[35 INSTALLIEREN DER](#page-34-0)  BEARBEITUNGSSOFTWARE**
- **[36 VERWENDEN DER](#page-35-0)  DIGITALKAMERA ALS PC-KAMERA**
- [36 Schritt 1: Installieren des](#page-36-0)  PC-Kamera-Treibers
- 37 Schritt 2: Schließen Sie die [Digitalkamera an den Computer an.](#page-36-1)
- 37 Schritt 3: Starten des [Anwenderprogramms \(d.h. Windows](#page-37-0)  NetMeeting)
- **[38 MENÜOPTIONEN](#page-37-1)**
- 38 Menü Camera
- [41 Film-Menü](#page-38-0)
- [42 Menü Wiedergabe](#page-38-1)
- [44 Menü Setup](#page-41-0)
- **[46 TECHNISCHE DATEN](#page-42-0)**
- **[47](#page-44-0) [HINWEISE ZUR](#page-44-0)  [FEHLERBEHEBUNG](#page-46-0)**
- **[48 ANZAHL DER MÖGLICHEN](#page-47-0)  AUFNAHMEN**
- **[49 ANSCHLIEßEN AN EINEN](#page-48-0)  PICTBRIDGE-KOMPATIBLEN [DRUCKER](#page-49-0)**

# <span id="page-7-0"></span>**EINFÜHRUNG**

Vielen Dank, dass Sie sich für diese neue Digitalkamera entschieden haben! Ausgestattet mit einem CCD-Sensor mit 7,0 Megapixeln, schießt diese Kamera hochwertige Fotos mit einer Auflösung von bis zu 3072 x 2304 Bildpunkten. Wenn Sie den 4-fachen digitalen Zoom zusammen mit dem 3-fachen optischen Zoom verwenden, können Sie die Aufnahmen bis zu 12-mal vergrößern.

## <span id="page-7-1"></span>**Lieferumfang**

Packen Sie den Inhalt der Verpackung vorsichtig aus, und prüfen Sie, ob Sie alle Teile unversehrt erhalten haben: Sollte etwas fehlen oder beschädigt sein, setzen Sie sich bitte mit Ihrem Fachhändler in Verbindung.

#### **Übliche Produktkomponenten:**

- Digitalkamera
- Benutzerhandbuch
- Software-CD-ROM
- Tragetasche
- **Trageriemen**
- AV-Kabel
- USB-Kabel
- **Batterien**

## <span id="page-8-0"></span>**ELEMENTE DER KAMERA**

## <span id="page-8-1"></span>**Vorderseitige Ansicht**

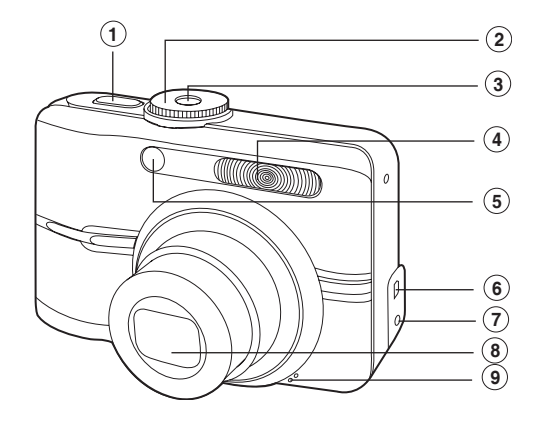

- 1. Auslöser
- 2. Modusschalter
- 3. Ein/Aus-Taste
- 4. Blitz
- 5. LED-Anzeige für Selbstauslöser
- 6. PC-/AV-Anschluss
- 7. DC-Eingang
- 8. Objektiv
- 9. Mikrofon

### <span id="page-9-0"></span>**Rückseitige Ansicht**

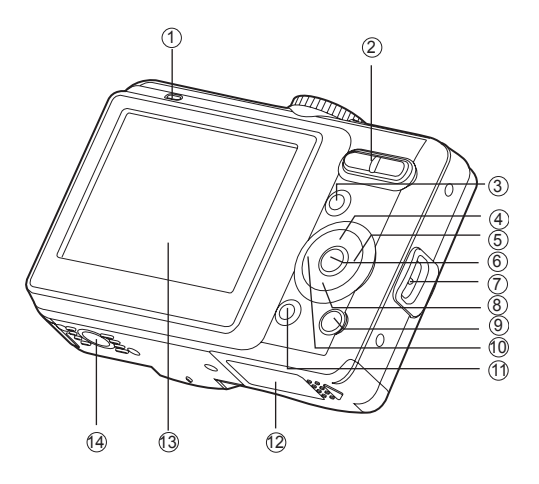

- 1. LED-Anzeige
- 2.  $\bigwedge$  /  $\bigcirc$  Heranzoomen (Teleobjektiv-Effekt) **444/EE** Weitwinkeltaste

(Herauszoomen)

- 3. **MENU** Menütaste
- 4. Pfeil-Taste (oben)  $\check{\infty}$ ) Selbstauslöser-Taste
- 5. Pfeil-Taste (rechts) Fokus-Taste
- 6. OK-Taste
	- **IOI** Anzeige-Taste
- 7. Öse für Trageriemen
- 8. **P** Pfeil-Taste (unten)
	- Belichtungskorrektur
- 9. Wiedergabetaste
- 10. Pfeil-Taste (links) **4** Blitz-Taste
- 11. 而 Taste Löschen
- 12.Abdeckung für Batterie-/ Kartenfach
- 13.LCD-Monitor
- 14.Stativgewinde

### <span id="page-10-0"></span>**Modusschalter**

Entsprechend der Aufnahmebedingungen können Sie zwischen sieben Aufnahmemodi und Einstellungen wählen, um bestimmte Effekte zu erzielen

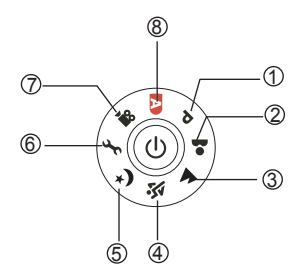

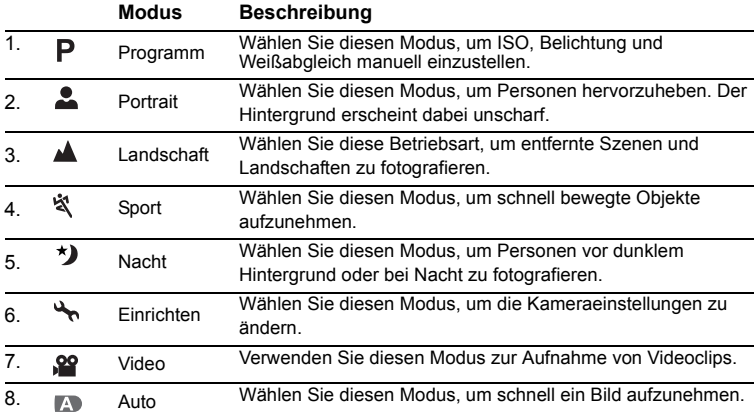

#### **DIE FUNKTIONSTASTE**

- 1. Drehen Sie den Modus-Wahlschalter auf die Position und schalten Sie Ihre Kameradurch Drücken des Ein-/Ausschalters ein.
- 2. Arrangieren Sie das Aufnahmeobjekt unter Beachtung des Fokusrahmens. Wenn Sie den Auslöser zur Hälfte herunterdrücken, stellt die Autofokus-Funktion der Kamera automatisch die Bildschärfe und die Belichtung ein. Die geeignete Belichtung wird ermittelt und gleichzeitig gespeichert.
- 3. Drücken Sie den Auslöser ganz herunter, um die Aufnahme auszulösen.

## <span id="page-11-0"></span>**Erklärung des LCD-Monitors**

#### **Kameramodus**

- 1. Modusanzeige
	- $[$  **P** ]Programmmodus
	- [  $\triangle$  1 Portrait-Modus
	- [  $\triangle$  ] Landschaftsaufnahmen
	- [ ៉\ ] Sportmodus
	- [  $\star$  ] Nachtmodus
	- [ 99 | Filmmodus
	- [ **4** 1 Automatikmodus
- 2. Blitzmodus
	- $\sqrt{2}$  1 Auto
	- $\left[\begin{array}{cc} 4 \\ 4 \end{array}\right]$  Vorblitz
	- [ $\frac{f_{\odot}}{f}$ ] RoteAugenReduzierung
	- $\lceil 4 \rceil$  Blitz Ein
	- $\lceil$   $\langle \mathcal{D} \rangle$  1 Blitz Aus
- 3. Aufn.Modus
	- [  $\frac{1}{24}$  ] Einzel
	- [<sup>1</sup>] Serienbild
	- $\sqrt{2}$   $1$  AEB
	- [ h ] Serie+Blitz
	- [ ] Burst
	- 1  $\mathcal{O}$  12 Sek Selbstauslöser
	- [  $S<sub>n</sub>$  ] 10 Sek Selbstauslöser
	- [ $\sum$ ] 10+2-Sek-Selbstauslöser
- 4. Fokuseinstellung
	- [  $\frac{1}{2}$  ] Standard
	- [  $\frac{10}{20}$  ] Nahaufnahme
	- [ $\otimes$ ] Landschaftsmodus
- 5. Verfügbare Anzahl Aufnahmen
- 6. Speicherstatus
	- [  $\text{m}$  ] Eingebauter Speicher
		- (ohne Karte)
	- [  $\boxed{30}$  ] SD-Speicherkarte
- 7. Akku und AC-Netzadapter
	- [  $\overline{max}$  ] Batterien voll
	- [  $\Box$  ] Batterien halb voll
	- [ $\Box$ ] Batterien schwach
	- $\Gamma$   $\Box$  Batterien leer
	- [: $\blacksquare$ : 1 AC-Netzadapter

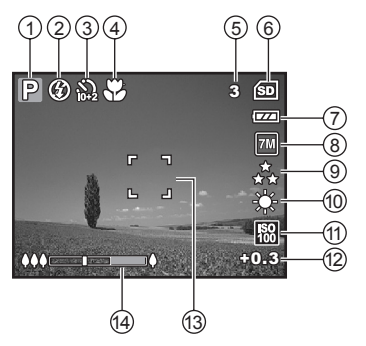

- 8. Bildgrösse
	- $[T$   $\overline{m}$  13072 x 2304
	- $[$  5M 1 2560 x 1920
	- $[ 2M ] 1600 x 1200$
	- $\lceil \frac{0.3}{100} \rceil$  1640 x 480
- 9. Bildqualität
	- [  $\stackrel{\star}{\sim}$  ] Fein
	- $[\star]$  Mormal
	- $\uparrow \star \upharpoonright$  Economy
- 10.Weißabgleich
	- $\sqrt{\frac{1}{4000}}$  | Auto
	- [  $\frac{1}{2}$  ] Tageslicht
	- [<sup>4</sup><sup>1</sup> Bewölkt
	- [ $\clubsuit$ ] Glühlicht
	- [  $\frac{11}{11}$  | Kunstlicht
- 11. ISO-Empfindlichkeit
	- [ 圖 ] Auto
	- [ 图 164
	- [ ] 100
	- [ ] 200
	- $[$   $]$   $[$   $]$   $[$   $]$   $[$   $]$   $[$   $]$   $[$   $]$   $[$   $]$   $[$   $]$   $[$   $]$   $[$   $]$   $[$   $]$   $[$   $]$   $[$   $]$   $[$   $]$   $[$   $]$   $[$   $]$   $[$   $]$   $[$   $]$   $[$   $]$   $[$   $]$   $[$   $]$   $[$   $]$   $[$   $]$   $[$   $]$   $[$   $]$   $[$   $]$   $[$   $]$   $[$
- 12.Belichtungskompensation
- 13.Fokussierungsbereich
- 14.Zoom-Anzeigebalken

#### **Filmmodus**

- 1. Filmmodus
- 2. Verbleibende Aufnahmezeit für Film
- 3. Speicherstatus
- 4. Anzeige für Batterie- und Netzstrom
- 5. Fokussierungsbereich
- 6. Zoom-Anzeigebalken

#### **Bildwiedergabe**

- 1. Wiedergabemodus
- 2. Bildnummer
- 3. Speicherstatus
- 4. Anzeige für Batterie- und Netzstrom
- 5. Bildnummer und Gesamtanzahl
- 6. DPOF-Anzeige
- 7. Schreibschutzanzeige
- 8. Datum
- 9. Uhrzeit
- 10.Blende
- 11. Verschlusszeit
- 12.Belichtungskompensation
- 13.ISO-Empfindlichkeit
- 14.Weißabgleich
- 15.Bildqualität
- 16.Bildgrösse

#### **Filmwiedergabe**

- 1. Wiedergabemodus
- 2. Filmmodus
- 3. Nummer des Filmes
- 4. Speicherstatus
- 5. Anzeige für Batterie- und Netzstrom
- 6. Bildnummer und Gesamtanzahl
- 7. Verstrichene Zeit
- 8. Datum
- 9. Uhrzeit
- 10.Wiedergabe/Pause-Anzeige

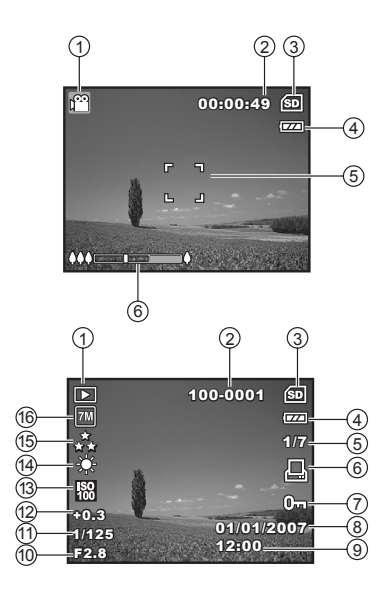

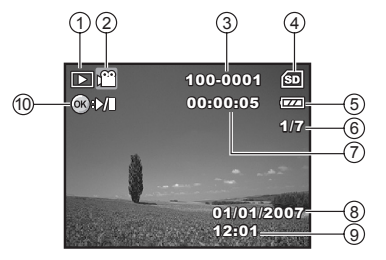

# <span id="page-13-0"></span>**KAMERA VORBEREITEN**

### <span id="page-13-1"></span>**Akkus einlegen**

- 1. Befestigen Sie den Kamerariemen.
- 2. Öffnen Sie das Batterie-/ SD-Speicherkartenfach.
- 3. Setzen Sie die Batterien in der korrekten Ausrichtung wie gezeigt ein.
- 4. Setzen Sie eine SD-Speicherkarte ein (optional).
	- Die Kamera besitzt 13.5 MB an internem Speicher für die Speicherung von Bildern, aber Sie können eine SD-Speicherkarte einsetzen, um die Speicherkapazität der Kamera noch zu erweitern.
	- Formatieren Sie auf jeden Fall die Speicherkarte mit der Kamera, bevor Sie die Karte zum ersten Mal verwenden.
- 5. Schließen Sie das Batterie-/ SD-Speicherkarten-Fach, und stellen Sie sicher, dass es verriegelt ist.

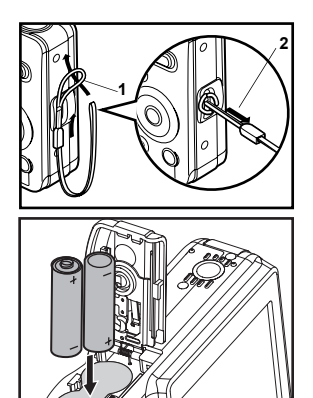

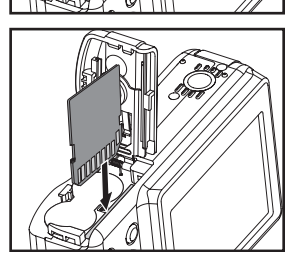

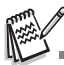

- Achten Sie darauf, dass die Batterien beim Öffnen oder Schließen der Abdeckung nicht herausfallen.
- AA-Alkali-Batterien können die Leistung der Kamera beeinträchtigen. Verwenden Sie AA-Alkali-Batterien möglichst nur in Notfällen oder zur Kontrolle der Kamerafunktion.
- Um zu vermeiden, dass Ihre Daten versehentlich von einer SD-Karte gelöscht werden, können Sie ihren Schreibschutz an der Seite in Richtung der Bezeichnung "LOCK" schieben.
- Um Daten auf der Karte zu speichern, zu bearbeiten oder von ihr zu löschen, müssen Sie den Schreibschutz entriegeln.

## <span id="page-14-0"></span>**LED-Anzeige und Selbstauslöser-Anzeige**

<span id="page-14-1"></span>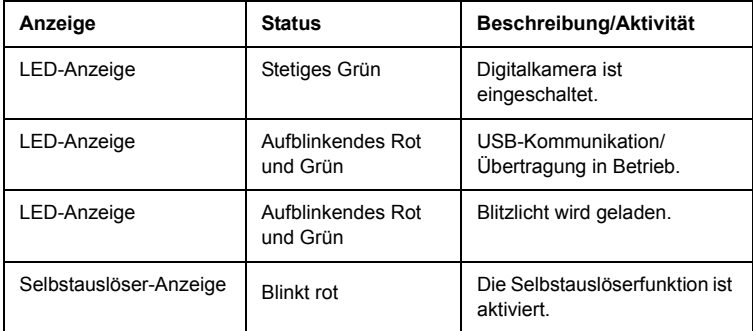

# <span id="page-15-0"></span>**ERSTE SCHRITTE**

### <span id="page-15-1"></span>**Ein- und Ausschalten der Kamera**

- Drücken Sie den Ein/Aus-Taste, bis sich die Kamera einschaltet.
- Um die Kamera auszuschalten, drücken Sie den Ein/Aus-Taste erneut.

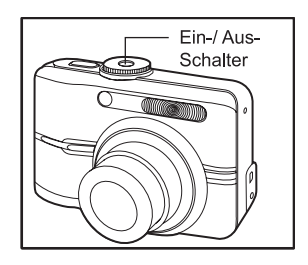

### <span id="page-15-2"></span>**Einstellen der Sprache**

Führen Sie diese Schritte aus, um die gewünschte Sprache einzustellen:

- 1. Drehen Sie den Modus-Wahlschalter auf die Position , und schalten Sie Ihre Kamera durch Drücken des Ein-/ Ausschalters ein.
- 2. Das Fenster [Seite 1 ] erscheint.
- 3. Wählen Sie mit dem Vierwegeregler (▼) die Option [Sprache] aus und drücken Sie dann auf die Taste OK.
- 4. Wählen Sie mit dem Vierwegeregler ( $\blacktriangle \blacktriangledown$ ) eine Sprache aus.
- 5. Bestätigen Sie die Auswahl mit OK.

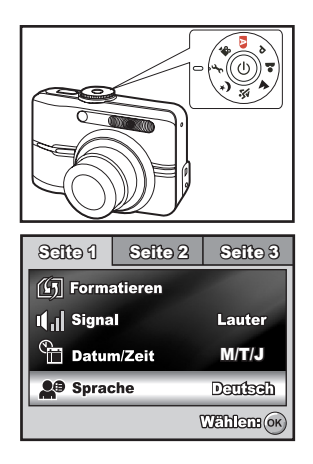

### <span id="page-16-0"></span>**Einstellen von Datum und Uhrzeit**

Gehen Sie folgendermaßen vor, um das Datumsformat sowie das aktuelle Datum und die Uhrzeit einzustellen.

- 1. Drehen Sie den Modus-Wahlschalter auf die Position  $\sum_{n=1}^{\infty}$  und schalten Sie Ihre Kamera durch Drücken des Ein-/Ausschalters ein.
- 2. Das Fenster [Seite 1] erscheint.
- 3. Wählen Sie mit dem Vierwegeregler (T) die Option [Datum/Zeit]. Drücken Sie abschließend auf die Taste OK.
- 4. Wählen Sie mit dem Vierwegeregler (<**I**>) das Feld für Tag, Monat, Jahr und Uhrzeit aus..
	- Um den Wert zu erhöhen, drücken Sie auf dem Vierwegeregler ( $\triangle$ ).
	- Um den Wert zu verringern, drücken Sie auf dem Vierwegeregler ( $\nabla$ ).
	- Die Zeit wird im 24-Stundenformat angezeigt.

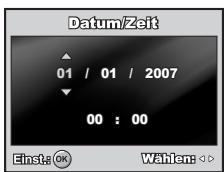

5. Wenn Sie alle Werte eingegeben haben, drücken Sie auf OK.

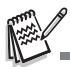

 Die Abbildungen in diesem Benutzerhandbuch dienen zum Erklären der Funktionen und können vom tatsächlichen Design Ihrer Kamera abweichen.

### <span id="page-16-1"></span>**Formatieren einer SD-Speicherkarte und des internen Speichers**

Beim "Formatieren" wird eine "SD-Speicherkarte" für die Aufnahme von Bildern vorbereitet. Dieser Vorgang wird auch "Initialisieren" genannt. Mit dieser Funktion wird eine SD-Speicherkarte oder der interne Speicher und damit alle gespeicherten Bilder und Daten gelöscht.

- 1. Drehen Sie den Modusschalter auf wund schalten Sie die Kamera durch Drücken auf die Ein/Aus-Taste ein.
	- Das Fenster [Seite 1] erscheint.
- 2. Wählen Sie mit dem Vierwegeregler (▼) die Option [Formatieren] aus und drücken Sie dann auf die Taste OK.
- 3. Wählen Sie mit dem Vierwegeregler (▲▼) die Option [Ja] aus und drücken Sie zum Bestätigen auf die Taste OK.

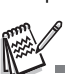

- Denken Sie daran, dass beim Formatieren einer SD-Speicherkarte alle Daten gelöscht werden. Auch geschützte Bilder werden dabei gelöscht.
- Wenn Sie den internen Speicher der Kamera formatieren möchten, darf sich keine SD-Speicherkarte in der Kamera befinden. Anderenfalls wird die SD-Speicherkarte formatiert.
- Eine fehlerhafte SD-Speicherkarte kann nicht einwandfrei formatiert werden.

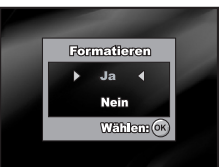

# <span id="page-17-0"></span>**AUFNAHMEMODUS**

## <span id="page-17-1"></span>**Fotografieren**

- 1. Drehen Sie den Modusschalter auf  $\blacksquare$ .  $\mathsf{P}, \clubsuit, \spadesuit, \spadesuit$  oder  $\star$ ) und schalten Sie die Kamera durch Drücken auf die Ein/ Aus-Taste ein.
- 2. Arrangieren Sie die Aufnahme auf dem LCD-Display, so dass sich das Aufnahmeobjekt innerhalb des Fokusrahmens befindet.

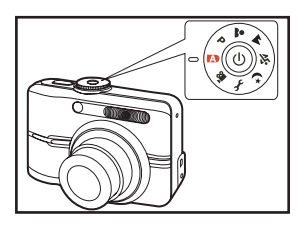

- 3. Drücken Sie den Auslöser zur Hälfte herunter, um das Bild zu fokussieren.
	- Wenn Sie den Auslöser zur Hälfte herunterdrücken, stellt die Autofokus-Funktion automatisch die Bildschärfe und die Belichtung ein. Sobald das Aufnahmeobjekt scharf gestellt ist, wird der Fokusrahmen grün. Die geeignete Belichtung wird ermittelt und gleichzeitig gespeichert.
- 4. Drücken Sie den Auslöser ganz herunter, um die Aufnahme auszulösen.

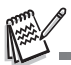

Drücken Sie auf die Taste OK /  $\Box$ , um den Anzeigemodus des LCD-Displays zu wechseln. Mit jedem Drücken auf die Taste OK /  $\boxed{\bigcirc}$  ändert sich die Anzeige folgendermaßen: normale Anzeige  $\rightarrow$  Anzeige von Informationen  $\rightarrow$  keine Symbole.

### <span id="page-18-0"></span>**Einstellen der Bildauflösung und der Bildqualität**

Wenn Sie sich mit der Digitalkamera vertraut gemacht haben, können Sie je nach Art der Aufnahme selbst die Werte für die Bildauflösung (Anzahl der vertikalen und horizontalen Pixel) und die Bildqualität (Komprimierung) einstellen. Diese Einstellungen wirken sich auf die Anzahl der Bilder aus, die im internen Speicher oder auf einer SD-Speicherkarte gespeichert werden kann.

Bei einer hohen Auflösung und Qualität liefern die Fotos feinere Details aber auch größere Dateien.

Um die Bildauflösung oder Bildqualität zu ändern, führen Sie die nachfolgenden Schritte aus:

- 1. Drehen Sie den Modusschalter auf  $\blacksquare$ .  $\mathsf{P}, \mathsf{A}, \mathsf{A}, \mathsf{A}$  oder  $\star$ ) und schalten Sie die Kamera durch Drücken auf die Ein/ Aus-Taste ein.
- 2. Drücken Sie auf die Taste **MENU**.
	- Das Fenster [Seite 1] erscheint.
	- Im Modus A wird das Menü [Auto] angezeigt.
- 3. Wählen Sie mit dem Vierwegeregler (▼) die Option [Auflösung] aus und drücken Sie dann auf die Taste  $\bigcirc$ K.
- 4. Wählen Sie mit dem Vierwegeregler ( $\blacktriangle \blacktriangledown$ ) die gewünschte Einstellung und drücken Sie zum Bestätigen auf die Taste OK.
- 5. Führen Sie die Schritte 3 und 4 aus, um die [Qualität] festzulegen.

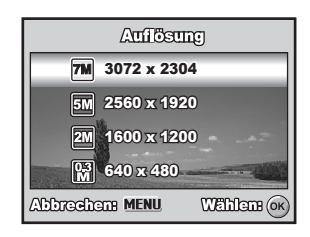

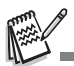

- Die Anzahl möglicher Aufnahmen bzw. die mögliche Aufnahmedauer hängt von der Speicherkapazität, der Auflösung, der Qualität und dem gewählten Motiv ab.
- Die Auflösung der Bilder kann später noch geändert werden. Lesen Sie in diesem Benutzerhandbuch nach unter **["Ändern der Auflösung eines Bilds"](#page-27-1)**.

### <span id="page-19-0"></span>**Benutzen der Zoomfunktion**

Diese Kamera verfügt über einen 3-fachen optischen Zoom. Für Tele- oder Weitwinkelaufnahmen, muss das Objektiv entsprechend bewegt werden. Mit dem optischen Zoom haben Sie die Möglichkeit, das Aufnahmeobjekt durch Drücken der Taste  $\triangle$  näher heranzuholen und durch Drücken der Taste  $\AA$  weiter in den Hintergrund zu rücken.

An der Zoomleiste können Sie die aktuelle Vergrößerung ablesen. Bei einer Einstellung des Zooms bis zur 3 fachen Vergrößerung liegt die Zoomleiste innerhalb des optischen Zoombereichs. Ist die Digital-Zoomfunktion **eingeschaltet**, können Sie das Aufnahmeobjekt noch zusätzlich bis 4 fach vergrößern, indem Sie wiederholt auf die Taste  $\bigoplus$  drücken. Der digitale Zoom wird aktiviert, wenn der maximale optische Zoomfaktor (3x) erreicht wurde und sich die Zoomleiste im digitalen Zoombereich befindet. Sie können das Aufnahmeobjekt maximal auf die 12 fache

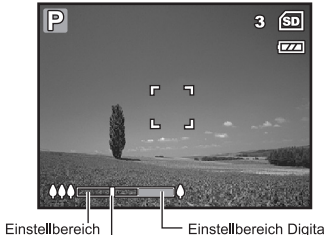

optischer Zoom

Einstellbereich Digitalzoom

Zoom-Anzeigebalken

Größe vergrößern. Diese Funktion ist zwar sehr nützlich, Sie müssen aber beachten, dass die Aufnahmen um so grobkörniger werden, je stärker sie vergrößert werden.

Um eine Aufnahme zu zoomen, führen Sie die nachfolgenden Schritte aus:

- 1. Drehen Sie den Modusschalter auf  $\blacksquare$ .  $\mathsf{P}, \mathsf{L}, \mathsf{A}, \mathsf{N}$  oder  $\star$ ) und schalten Sie die Kamera durch Drücken auf die Ein/Aus-Taste ein.
- 2. Stellen Sie mit den Tasten  $444/$   $\blacktriangle$  das Zoomverhältnis ein.
	- Um den Zoommodus wieder zur verlassen, drücken Sie wiederholt auf die Taste **444**.
	- Der digitale Vergrößerungsfaktor wird auf dem LCD-Display angezeigt.

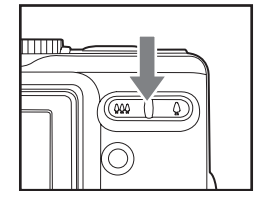

3. Arrangieren Sie das Bild, und drücken Sie auf den Auslöser.

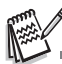

Um den digitalen Zoom zu aktivieren, schalten Sie im Modus  $\mathsf{P}$ , , , , , , , & oder  $\star$ ) die Option [Seite 2 - Digitalzoom] auf [Ein].

### <span id="page-20-0"></span>**Benutzen des Blitzes**

Wenn die Lichtbedingungen eine zusätzliche Lichtquelle erfordern, wird der Blitz dazugeschaltet. Wählen Sie bei der Aufnahme eines Bildes den Blitzmodus, der in der jeweiligen Situation am geeignetsten ist.

- 1. Sie können den Modusschalter auf A  $\mathsf{P}, \clubsuit, \blacktriangle, \blacktriangle$  oder  $\star$ ) einstellen.
- 2. Drücken Sie auf die Ein/Aus-Taste, um die Kamera einzuschalten.
- 3. Drücken Sie auf den Vierwegeregler (</ <sup>4</sup>. ). Mit jedem Drücken auf die Taste ändert sich der Blitzmodus. Sie können die Einstellung auch mit dem Vierwegeregler  $($   $\blacktriangleright$   $\blacktriangleright$  ändern.
- 4. Bestätigen Sie den Einstellung durch Drücken der Taste OK.

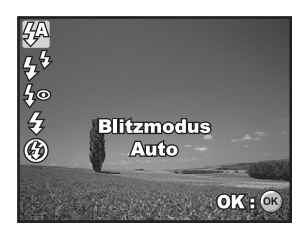

5. Arrangieren Sie das Bild, und drücken Sie auf den Auslöser.

Die Kamera verfügt über folgende Blitzmodi: Auto, Vorblitz, Auto + RoteAugenReduzierung, Blitz Ein und Blitz Aus.

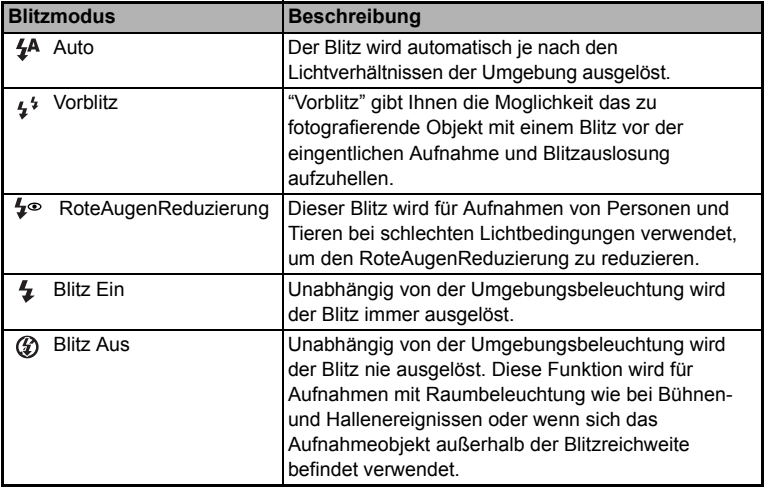

Die folgende Tabelle hilft Ihnen dabei, den geeigneten Blitzmodus auszuwählen:

## <span id="page-21-0"></span>**Einstellen der Bildschärfe**

Bei der Aufnahme der Bilder wird die Bildschärfe automatisch mit der Autofokusfunktion eingestellt. Sie können jedoch die Autofokusfunktion übergehen, indem Sie Nahaufnahme [  $\Box$  ] oder Landschaftsmodus [ $\odot$ ] festlegen.

- 1. Sie können den Modusschalter auf A.  $\mathsf{P}, \clubsuit, \blacktriangle, \blacktriangle$  oder  $\star$ ) einstellen.
- 2. Drücken Sie auf die Ein/Aus-Taste, um die Kamera einzuschalten.
- 3. Drücken Sie auf den Vierwegeregler ( $\blacktriangleright$ / ). Mit jedem Drücken auf die Taste ändert sich der Fokusmodus. Sie können die Einstellung auch mit dem Vierwegeregler  $(\triangle \blacktriangledown)$  ändern.

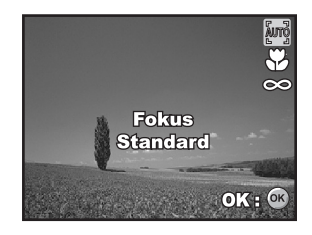

- 4. Bestätigen Sie den Einstellung durch Drücken der Taste OK.
- 5. Arrangieren Sie das Bild, und drücken Sie auf den Auslöser.

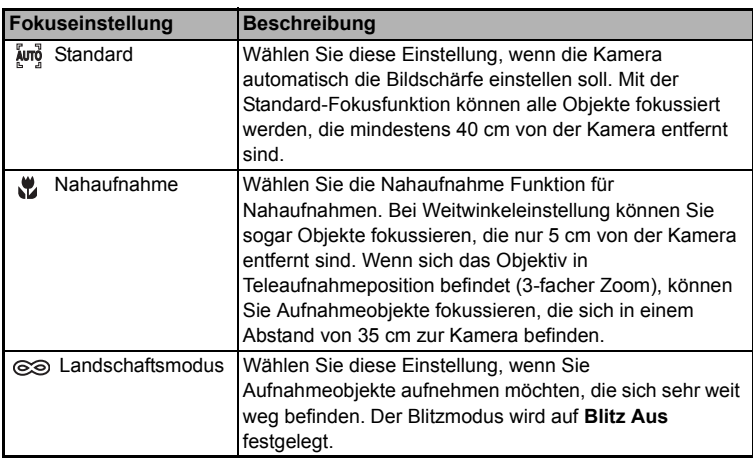

Die Kamera verfügt über drei Fokusmodi: Standard, Nahaufnahme und Landschaftsmodus. Die folgende Tabelle hilft Ihnen dabei, die geeignete Fokusfunktion auszuwählen:

## <span id="page-22-1"></span><span id="page-22-0"></span>**AUFNAHME Aufnahmemethode**

Hier wird die Aufnahmemethode für die Aufnahme festgelegt. Befestigen Sie die Kamera auf einem Dreibeinstativ oder legen Sie sie auf eine stabile Unterlage.

- 1. Sie können den Modusschalter auf  $\blacksquare$ ,  $\blacksquare$ . , , oder einstellen.
- 2. Drücken Sie auf die Ein/Aus-Taste, um die Kamera einzuschalten.
- 3. Drücken Sie auf dem Vierwegeregler (A/  $(\check{\zeta})$ ) und wählen Sie mit ( $\blacktriangle$ ) die gewünschte Einstellung. Sie können die Einstellung auch mit dem Vierwegeregler (WX) ändern.

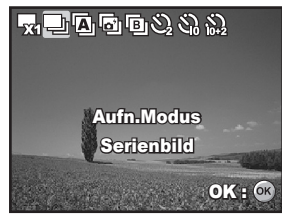

- 4. Bestätigen Sie den Einstellung durch Drücken der Taste OK.
- 5. Drücken Sie den Auslöser zur Hälfte herunter, um das Bild zu fokussieren.
- 6. Drücken Sie den Auslöser ganz herunter, um die Aufnahmeauszulösen.

<span id="page-22-2"></span>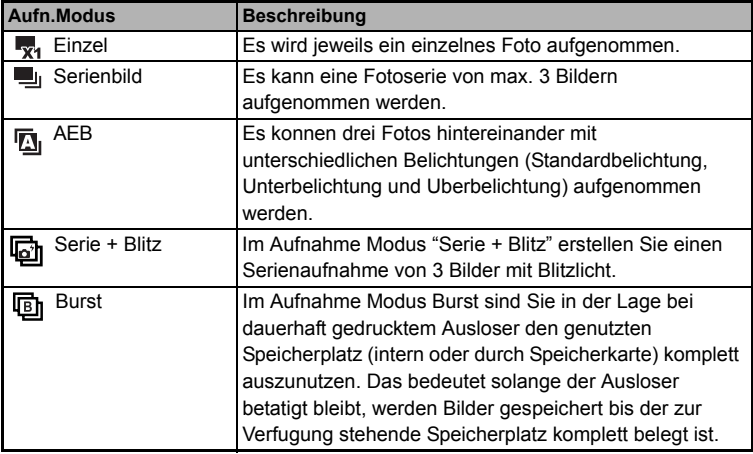

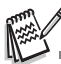

Im modus [Serienbild], [AEB] und [Burst] Blitz automatisch auf **Blitz Aus** geschaltet.

### <span id="page-23-0"></span>**Der Selbstauslöser**

Der Selbstauslöser kann z.B. bei Gruppenaufnahmen verwendet werden. Beim Selbstauslöser sollten Sie immer ein Stativ verwenden oder die Kamera auf eine flache, ebene Unterlage legen.

- 1. Befestigen Sie die Kamera auf einem Dreibeinstativ oder legen Sie sie auf eine stabile Unterlage.
- 2. Sie können den Modusschalter auf  $\blacksquare$ ,  $\blacksquare$ ,  $\blacksquare$ , , oder einstellen.
- 3. Drücken Sie auf die Ein/Aus-Taste, um die Kamera einzuschalten.
- 4. Drücken Sie auf dem Vierwegeregler ( $\triangle/\langle \dot{S} \rangle$ ) und wählen Sie mit (A) den gewünschten Selbstauslösermodus. Sie können die Einstellung auch mit dem Vierwegeregler (<**D**) ändern.

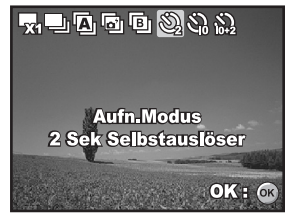

- 5. Bestätigen Sie die Einstellung durch Drücken der Taste OK.
- 6. Arrangieren Sie das Bild, und drücken Sie auf den Auslöser.
	- Die Selbstauslöserfunktion ist aktiviert.
	- Die Aufnahme wird nach der eingestellten Zeit ausgelöst.
	- Der Selbstauslöser kann jederzeit unterbrochen werden, indem Sie auf dem Vierwegeregler ( $\blacktriangle/\langle \cdot \rangle$ ) oder den Auslöser zur Hälfte herunterdrücken.

Die folgende Tabelle hilft Ihnen dabei, den geeigneten Selbstauslösermodus auszuwählen:

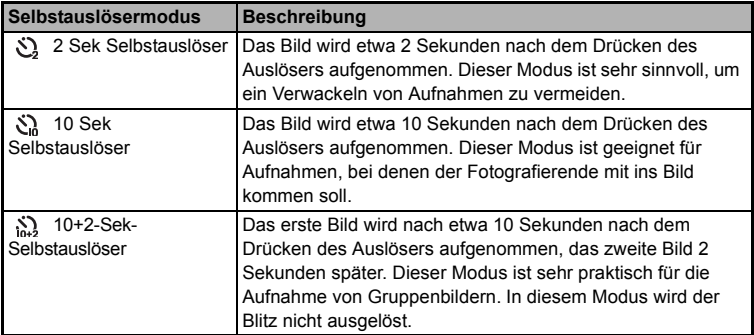

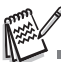

Sobald die Aufnahme gemacht wurde, schaltet sich der Selbstauslöser aus.

 Wenn Sie eine weitere Aufnahme mit der Selbstauslöserfunktion machen möchten, wiederholen Sie die oben genannten Schritte.

## <span id="page-24-0"></span>**Einstellen der Belichtung (EV-Korrektur)**

Sie können die Belichtung der Digitalkamera manuell festlegen. Verwenden Sie diesen Modus, wenn die Aufnahme nicht gut belichtet werden kann, z.B. wenn der Kontrast (Unterschied zwischen Hell und Dunkel) zwischen dem Aufnahmeobjekt und dem Hintergrund sehr stark ist. Der Belichtungswert der Kamera kann in einem Bereich von –2,0 EV bis +2,0 EV eingestellt werden.

- 1. Sie können den Modusschalter auf  $\mathbf P$ ,  $2, A, \&$  oder  $\lambda$ .
- 2. Drücken Sie auf die Ein/Aus-Taste, um die Kamera einzuschalten.
- 3. Drücken Sie auf dem Vierwegeregler auf  $(\nabla / \sqrt{2})$  und stellen Sie mit  $\blacklozenge$  den Wert für die Belichtungskorrektur im Bereich -2,0 EV bis +2,0 EV ein.
- 4. Bestätigen Sie den Einstellung durch Drücken der Taste OK.

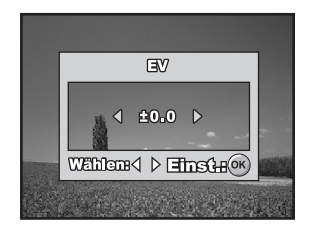

## <span id="page-24-1"></span>**Einstellen des Weißabgleich**

Mit dieser Funktion können Sie die Kamera entsprechend den Aufnahmebedingungen auf bestimmte Lichttypen einstellen.

- 1. Sie können den Modusschalter auf  $\mathsf{P}$ ,  $\mathsf{A}$ . ▲, ※ oder \*).
- 2. Drücken Sie auf die Ein/Aus-Taste, um die Kamera einzuschalten.
- 3. Drücken Sie auf die **MENU** Taste. Das Fenster [Seite 1] erscheint.
- 4. Wählen Sie mit dem Vierwegeregler (▼) die Option [W.Abgleich] aus und drücken Sie dann auf die Taste OK.
- 5. Wählen Sie mit dem Vierwegeregler ( $\blacktriangle \blacktriangledown$ ) die gewünschte Einstellung für den Weißabgleich und drücken Sie zum Bestätigen auf die Taste OK.
- 6. Um das Menü zu beenden, drücken Sie auf die Taste **MENU**.

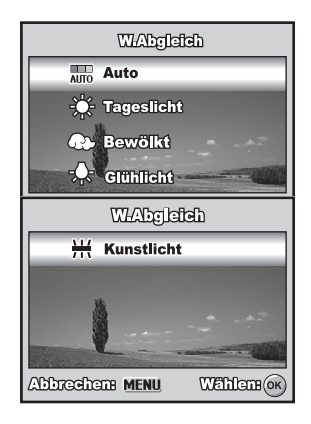

# <span id="page-25-0"></span>**WIEDERGABEMODUS - GRUNDLAGEN**

#### <span id="page-25-1"></span>**Ansehen von Bildern**

Die Fotos können nacheinander angezeigt werden.

- 1. Drehen Sie den Modus-Wahlschalter auf die Position , , , , , oder Soloschalten Sie Ihre Kamera durch Drücken des Ein-/Ausschalters ein.
- 2. Drücken Sie auf die Taste ...
	- Die zuletzt gemachte Aufnahme eines Fotos wird auf dem LCD-Display angezeigt.

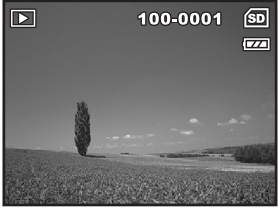

- Die wichtigsten Informationen werden mit Symbolen auf dem LCD-Display angezeigt. Wenn Sie alle Informationen angezeigt haben möchten, drücken Sie auf die Taste OK.
- 3. Wählen Sie mit dem Vierwegeregler (◀▶) die gewünschten Bilder aus.
	- Um das vorhergehende Bild anzuzeigen, drücken Sie auf den Vierwegeregler  $($
	- Um das nächste Bild anzuzeigen, drücken Sie auf den Vierwegeregler (▶).

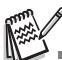

- Geschützte Bilder/Videoclips sind mit dem Symbol  $\Omega_{\text{m}}$  gekennzeichnet. Lesen Sie nach unter **"[Löschschutz für Bilder/Videoclips"](#page-31-0)**.
- Bilder, die für den Ausdruck mit einer DPOF-Einstellung vorgesehen sind, sind mit dem Symbol gekennzeichnet. (Lesen Sie in diesem Benutzerhandbuch nach unter **"DPOF-Einstellungen"**).
- Wenn weder im internen Speicher noch auf der Speicherkarte Aufnahmen gespeichert sind, erscheint auf dem LCD-Display die Meldung [Kein Bild im Speicher].
- Ein Wechsel vom Setup-Modus zum Wiedergabemodus ist nicht möglich.

## <span id="page-26-0"></span>**Vergrößern von Aufnahmen**

Während der Wiedergabe der Bilder können Sie ausgewählte Bereiche eines Bildes vergrößern. So haben Sie die Möglichkeit, sich Details der Aufnahmen anzusehen. Der Zoom-Faktor der aktuellen Vergrößerung wird auf dem LCD-Display angezeigt.

- 1. Drücken Sie auf die Taste
	- Die zuletzt gemachte Aufnahme eines Fotos wird auf dem LCD-Display angezeigt.
	- Um das vorhergehende Bild anzuzeigen, drücken Sie auf den Vierwegeregler (<).
	- Um das nächste Bild anzuzeigen, drücken Sie auf den Vierwegeregler ( $\blacktriangleright$ ).
- 2. Stellen Sie mit der Taste 444/ ▲ das Zoomverhältnis ein.
	- Um das Bild zu vergrößern, drücken Sie auf die Taste  $\bigoplus$ .
	- Um wieder zur normalen Anzeige zurückzukehren, drücken Sie auf die Taste 444.
	- Der Vergrößerungsfaktor wird auf dem LCD-Display angezeigt.
- 3. Wenn Sie sich bestimmte Bereiche eines Bilds ansehen möchten, können Sie mit dem Vierwegeregler (▲▼◀▶) den entsprechenden Bereich auswählen.

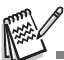

 Sie können die Aufnahmen 1,5- bis 4-fach vergrößern (in 6 Stufen: 1,5X, 2,0X, 2,5X, 3,0X, 3,5X und 4,0X).

### <span id="page-26-1"></span>**Anzeigen von Miniaturbildern (Thumbnails)**

Mit dieser Funktion können Sie auf dem LCD-Display 9 Miniaturbilder gleichzeitig anzeigen lassen, sodass sie einzelne Bilder einfacher finden können.

- 1. Drücken Sie auf die Taste ...
	- Die zuletzt gemachte Aufnahme eines Fotos wird auf dem LCD-Display angezeigt.
- 2. Drücken Sie einmal auf die Taste **AAA** 
	- Es werden immer neun Miniaturbilder gleichzeitig angezeigt.
	- Bei Videoaufnahmen wird das Videomodussymbol **29** angezeigt.
	- Geschützte Bilder/Videoclips sind mit dem Symbol  $0\rightarrow$  gekennzeichnet.

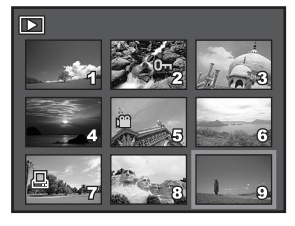

- 3. Bewegen Sie den Cursor mit dem Vierwegeregler (▲▼◀▶) auf das Bild, das in Normalgröße angezeigt werden soll.
- 4. Drücken Sie auf die Taste OK oder  $\bigwedge^2/\Omega$ , um das gewählte Bild in Vollbildgröße anzuzeigen.

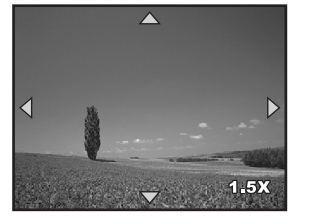

### <span id="page-27-0"></span>**Wiedergeben als Diashow**

Mit der Diashowfunktion können Sie Ihre Bilder automatisch nacheinander oder als Diashow anzeigen lassen. Es ist eine sehr nützliche, unterhaltsame Funktion, mit der Sie sich die aufgenommenen Bilder ansehen können.

- 1. Drücken Sie auf die Taste ...
	- Die zuletzt gemachte Aufnahme eines Fotos wird auf dem LCD-Display angezeigt.
- 2. Drücken Sie dann auf die Taste **MENU**, um in das Wiedergabe-Menü zu gelangen. Wählen Sie mit dem Vierwegeregler (V) die Option [Diaschau] aus und drücken Sie dann auf die Taste OK.
- 3. Legen Sie mit dem Vierwegeregler ( $\blacktriangle$   $\blacktriangledown$ ) das gewünschte Wiedergabeintervall fest und drücken Sie auf die Taste OK.
	- Die Diashow wird gestartet.
	- Bei Videoclips wird nur das erste Bild angezeigt, der Clip selbst wird nicht abgespielt.

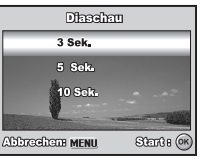

 $\blacksquare$  Um die Wiedergabe der Diashow zu stoppen, drücken Sie auf die Taste OK.

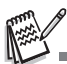

Das Intervall für die Diashow kann auf 3, 5 und 10 Sek. eingestellt werden.

## <span id="page-27-1"></span>**Ändern der Auflösung eines Bilds**

Die Aufnahmen können auf einen der folgenden Werte für die Auflösung eingestellt werden: 2560 x 1920, 1600 x 1200, und 640 x 480 Pixel.

- 1. Drücken Sie auf die Taste ...
	- Die zuletzt gemachte Aufnahme eines Fotos wird auf dem LCD-Display angezeigt.
- 2. Wählen Sie im Modus **ID** mit dem Vierwegeregler (<>>
>
<<br/>  $\blacksquare$  die gewünschten Bilder aus.
	- Um das vorhergehende Bild anzuzeigen, drücken Sie auf den Vierwegeregler (<).

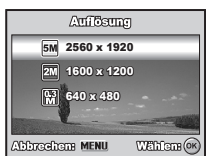

- Um das nächste Bild anzuzeigen, drücken Sie auf den Vierwegeregler (▶).
- 3. Drücken Sie dann auf die Taste **MENU**, um in das Wiedergabe-Menü zu gelangen. Wählen Sie mit dem Vierwegeregler ( $\blacktriangleright$ ) die Option [Wiedergabe2] und wählen Sie mit ( $\nabla$ ) die Option [Größe ändern]. Drücken Sie dann auf die Taste OK.
- 4. Wählen Sie mit dem Vierwegeregler ( $\blacktriangle\blacktriangledown$ ) die gewünschte Einstellung und drücken Sie zum Bestätigen auf die Taste OK.

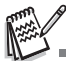

- Sie können nur eine kleinere Bildgröße wählen. Die Auflösung eines Bilds kann nicht vergrößert werden.
- Die Größe von Filmen kann nicht geändert werden.

# <span id="page-28-0"></span>**VIDEOMODUS**

### <span id="page-28-1"></span>**Aufnehmen von Videoclips**

In diesem Modus können Sie Videoclips aufnehmen, wobei der Ton über das eingebaute Mikrofon aufgezeichnet wird.

- 1. Drehen Sie den Modusschalter auf 29 und schalten Sie die Kamera durch Drücken auf die Ein/Aus-Taste ein.
- 2. Drücken Sie auf den Auslöser, um die Aufnahme zu starten.
- 3. Um die Aufnahme zu beenden, müssen Sie ein zweites Mal auf den Auslöser drücken.

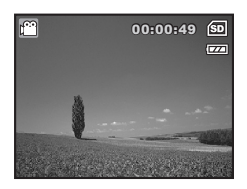

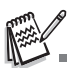

- Der optische Zoom (3x) kann vor der Aufnahme des Videoclips eingestellt werden.
- Drücken Sie auf die Taste OK /  $\Box$ , um den Anzeigemodus des LCD-Displays zu wechseln. Mit jedem Drücken auf die Taste OK /  $\Box$  ändert sich die Anzeige folgendermaßen: normale Anzeige  $\rightarrow$  keine Symbole.

### <span id="page-28-2"></span>**Wiedergeben von Videoclips**

Aufgenommene Videoclips können auf dem LCD-Display wiedergegeben werden. Der mit dem Videoclip aufgenommene Ton kann nur auf einem Fernsehgerät oder einem Computer wiedergegeben werden.

- 1. Drücken Sie auf die Taste ...
- 2. Blättern Sie mit dem Vierwegeregler (< durch die Aufnahmen, bis der Videoclip angezeigt wird, der abgespielt werden soll.
	- Um das vorhergehende Bild anzuzeigen. drücken Sie auf den Vierwegeregler (<).
	- Um das nächste Bild anzuzeigen, drücken Sie auf den Vierwegeregler ( $\blacktriangleright$ ).

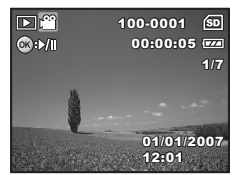

- 3. Um die Wiedergabe eines Videoclips zu starten, drücken Sie auf die Taste OK.
	- Um die Wiedergabe zu unterbrechen bzw. wieder fortzusetzen, drücken Sie noch einmal auf die Taste  $\bigcirc$ K.

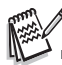

- Die auf dem LCD-Display angezeigte Indexnummer, das Datum und die Uhrzeit werden nach einigen Sekunden ausgeblendet.
- Während der Wiedergabe eines Videoclips kann die Zoomfunktion nicht aktiviert werden.
- Für die Wiedergabe von Videoclips auf dem Computer wird das Programm Windows Media Player 9.0 (WMP 9.0 oder später) empfohlen. Sie können sich eine Version des Programms WMP auf der Website www.microsoft.com herunterladen.

## <span id="page-29-0"></span>**WIEDERGABEMODUS – ERWEITERTE FUNKTIONEN**

### <span id="page-29-1"></span>**Wiedergeben von Bildern/Videoclips auf einem Fernsehgerät**

Sie können sich Ihre Aufnahmen auch auf einem Fernsehgerät ansehen. Bevor Sie die Kamera an ein Gerät anschließen, müssen Sie zunächst entsprechend dem Ausgabesystem des Wiedergabegeräts NTSC oder PAL einstellen. Schalten Sie dann alle angeschlossenen Geräte aus.

- 1. Schließen Sie das eine Ende des AV kabels an den AV-Anschluss der Kamera an.
- 2. Schließen Sie das andere Ende an den AV-Eingang des Fernsehgeräts an.
- 3. Schalten Sie das Fernsehgerät und die Kamera ein.
- 4. Starten Sie die Wiedergabe der Fotos/ Videoclips.
	- Die Bedienung entspricht der Wiedergabe der Fotos und Videoclips auf der Kamera.

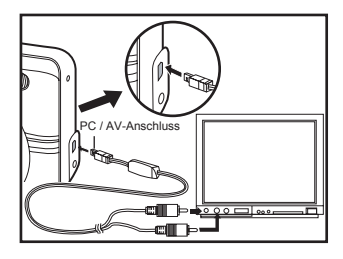

5. Stellen Sie das Fernsehgerät auf Signalempfang über die Eingangsbuchse ein, nicht auf Empfang über Antenne oder Kabel.

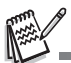

 Der mit dem Videoclip aufgenommene Ton kann jedoch nur auf einem Fernsehgerät oder einem Computer wiedergegeben werden.

### <span id="page-30-0"></span>**Löschen von Bildern/Videoclips**

Mit dieser Funktion können Sie einzelne oder alle Bilder/Videoclips auf einmal aus dem internen Speicher oder von der SD-Speicherkarte löschen. Beachten Sie, dass die gelöschten Fotos und Videoclips nicht wiederhergestellt werden können. Deshalb sollten Sie beim Löschen sehr aufmerksam sein.

- 1. Drehen Sie den Modusschalter auf  $\blacksquare$ . , , , , oder und schalten Sie die Kamera durch Drücken auf die Ein/ Aus-Taste ein.
- 2. Drücken Sie auf die Taste ...
	- Die zuletzt gemachte Aufnahme eines Fotos/Videoclip wird auf dem LCD-Display angezeigt.
- 3. Wählen Sie mit dem Vierwegeregler (< das Foto/den Videoclip aus, das/der gelöscht werden soll.
- 4. Bestätigen Sie die Auswahl mit  $\overline{m}$ .
- 5. Wählen Sie mit dem Vierwegeregler ( $\blacktriangle \blacktriangledown$ ) die Option [Dieses Bild] oder [Alle Bilder] und drücken Sie dann auf die Taste OK.
- 6. Wenn die Löschen-Meldung erscheint, wählen Sie mit dem Vierwegeregler ( $\blacktriangle$  $\nabla$ ) die Option [Ja] und drücken Sie auf die Taste OK, um den Löschvorgang zu bestätigen.
	- Wenn Sie den Löschvorgang abbrechen möchten, wählen Sie [Nein].

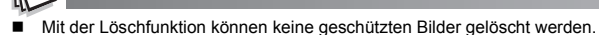

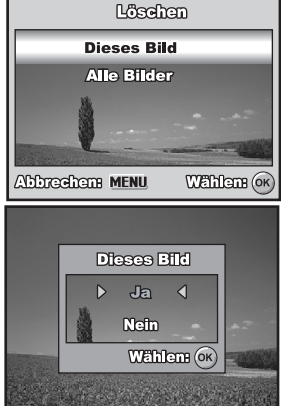

### <span id="page-31-0"></span>**Löschschutz für Bilder/Videoclips**

Die Daten werden mit einem Schreibschutz versehen, damit Aufnahmen nicht versehentlich gelöscht werden können.

- 1. Drücken Sie auf die Taste ...
	- Die zuletzt gemachte Aufnahme eines Fotos wird auf dem LCD-Display angezeigt.
- 2. Wählen Sie im Modus mit dem Vierwegeregler (<**>**) die gewünschten Bilder aus.
	- Um das vorhergehende Bild anzuzeigen, drücken Sie auf den Vierwegeregler  $($
	- Um das nächste Bild anzuzeigen, drücken Sie auf den Vierwegeregler  $(\blacktriangleright)$ .
- 3. Drücken Sie auf die Taste **MENU**, wählen Sie dann mit dem Vierwegeregler ( $\nabla$ ) die Option [Schützen] und drücken Sie auf die Taste  $\bigcirc$ K.

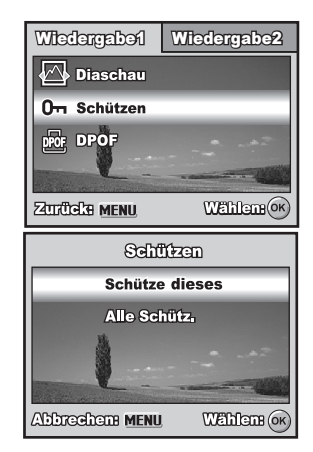

- 4. Wählen Sie mit dem Vierwegeregler ( $\blacktriangle \blacktriangledown$ ) die gewünschte Einstellung und drücken Sie zum Bestätigen auf die Taste OK.
	- [Schütze dieses.]:Ein einzelnes Bild oder ein Videoclip wird mit Löschschutz versehen.
	- [Alle Schütz.]:Alle Bilder/Videoclips werden gleichzeitig mit Löschschutz versehen.
- 5. Wählen Sie mit dem Vierwegeregler ( $\blacktriangle$   $\nabla$ ) die Option [Sperre] aus und drücken Sie zum Bestätigen auf die Taste OK.
	- Drücken Sie auf die Taste **MENU**, um wieder in den Modus D zu gelangen. Das ausgewählte Bild wird mit dem Symbol O<sub>m</sub> gekennzeichnet.
	- Wenn Sie eine Aufnahme doch nicht mit dem Löschschutz versehen möchten, wählen Sie [Öffnen].

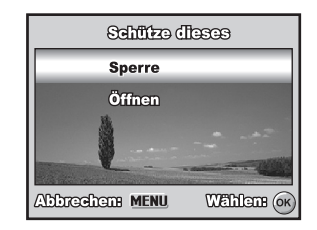

### <span id="page-32-0"></span>**DPOF-Einstellungen**

Mit der DPOF-Funktion (Digital Print Order Format) können Sie Druckinformationen auf der SD-Speicherkarte speichern. Mit DPOF können Sie festlegen, welches Bild in welcher Anzahl gedruckt werden soll. Stecken Sie die Speicherkarte in einem Drucker mit DPOF-Funktion, der SD-Speicherkarten unterstützt. Der DPOF-/Kartenkompatible Drucker liest die auf der SD-Speicherkarte gespeicherten Informationen und druckt die Bilder wie festgelegt aus.

So legen Sie die Druckeinstellungen für einzelne Bilder/alle Bilder gleichzeitig fest.

- 1. Drücken Sie auf die Taste <sub>I</sub>D und wählen Sie dann mit dem Vierwegeregler (<**I**>) das Bild aus, das gedruckt werden soll.
- 2. Drücken Sie auf die Taste **MENU**. Wählen Sie mit dem Vierwegeregler (▲▼) die Option [DPOF] aus und drücken Sie zum Bestätigen auf die Taste OK.
- 3. Wählen Sie mit dem Vierwegeregler ( $\blacktriangle \blacktriangledown$ ) die gewünschten Einstellungen und drücken Sie zum Bestätigen auf die Taste OK.
	- [Ein Bild]: Hier werden die Druckeinstellungen für einzelne Bilder festgelegt.
	- [Alle Bilder]: Hier werden die Druckeinstellungen für alle Bilder festgelegt.

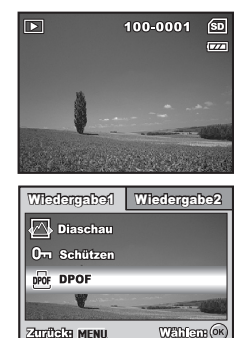

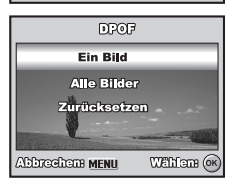

[Zurücksetzen]: Hier werden alle DPOF-Einstellungen zurückgesetzt.

- 4. Wählen Sie mit dem Vierwegeregler ( $\blacktriangle$   $\blacktriangledown$ ) die gewünschten Einstellungen und drücken Sie zum Bestätigen auf die Taste OK.
	- [Anzahl]: Hier wird die Druckanzahl festgelegt (0 - 10). Wählen Sie mit dem Vierwegeregler (<**I**>) die Anzahl der Bilder fest.
	- [Datum]: Das Datum der Aufnahme kann direkt auf die Bilder aufgedruckt werden. Wählen Sie mit dem Vierwegeregler (<**>>**) die Option [Mit] oder [Ohne].
- 5. Drücken Sie auf die Taste **MENU**, um wieder zum Wiedergabemodus zurückzukehren.
	- Das angezeigte Bild wird mit dem Symbol gekennzeichnet.
	- Um die DPOF-Einstellungen für ein einzelnes Bild wieder zu entfernen, gehen Sie zurück zu Schritt 3, wählen Sie [Ein Bild] und geben Sie im nächsten Schritt bei [Anzahl] die Zahl 0 ein. Wenn Sie alle DPOF-Einstellungen zurücksetzen möchten, gehen Sie zurück zu Schritt 3 und wählen Sie die Option [Zurücksetzen].

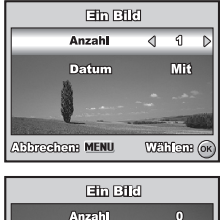

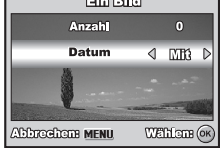

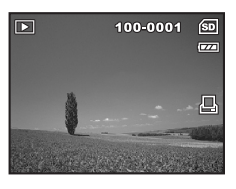

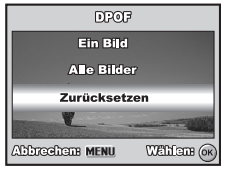

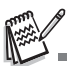

- Bevor Sie mit der Kamera die DPOF-Einstellung festlegen, müssen Sie die Bilder aus dem internen Speicher auf eine SD-Speicherkarte laden.
- Auf dem LCD-Display erscheint auch das Drucksymbol  $\Box$ , das anzeigt, dass Bilder für den Druck vorgesehen sind.
- Videoclips können nicht ausgedruckt werden.
- Je nach Art des Druckers oder der Druckerausstattung im Fotolabor ist es möglich, dass trotz der DPOF-Einstellungen kein Datumsaufdruck auf den Fotos erscheint.

## <span id="page-34-0"></span>**ÜBERTRAGEN VON BILDERN UND VIDEOS AUF DENCOMPUTER**

#### **Systemanforderungen (Windows)**

- Pentium III 600 MHz oder hoher Windows 2000/XP
- 
- 
- 
- 64 MB RAM 128 MB freier Festplattenspeicher
- CD-ROM-Laufwerk Freier USB-Anschluss

#### **Systemanforderungen (Macintosh)**

- PowerPC G3/G4/G5 OS 9.0 oder hoher
- 
- 
- 
- 64 MB RAM 128 MB freier Festplattenspeicher
- CD-ROM-Laufwerk Freier USB-Anschluss

### **Dateien herunterladen**

- 1. Drehen Sie den Modusschalter auf nund schalten Sie die Kamera ein, indem Sie auf die Ein/Aus-Taste drücken.
- 2. Wählen Sie mit der Vier-Richtungs-Taste (X) das Menü [Seite 2] aus. Wählen Sie dann mit der Vierwegeregler (▼) die Option [USB-Modus].
- 3. Drücken Sie auf die Taste  $\bigcirc$ K.
- 4. Wählen Sie mit der Vierwegeregler (▼) die Option [PC] aus und drücken Sie dann auf die Taste  $\bigcirc$ K
- 5. Schalten Sie die Kamera aus.
- 6. Schließen Sie die Kamera mit dem mitgelieferten USB-Kabel an den Computer an.
- 7. Schalten Sie die Kamera ein, indem Sie auf die Ein/Aus-Tastedrücken.
- 8. Klicken Sie auf dem Windows-Desktop auf das Symbol "Arbeitsplatz".
- 9. Suchen Sie das Symbol eines "austauschbaren Datenträgers".
	- Dieser "Wechseldatenträger" ist der eigentliche Speicher (oder die

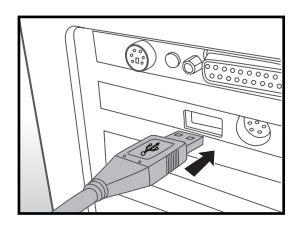

Speicherkarte) der Kamera. Normalerweise wird der Kamera die Laufwerksbezeichnung "E:" oder höher zugewiesen.

- 10. Klicken Sie doppelt auf dieses Laufwerk, in dem sich der Ordner DCIM befindet.
- 11. Klicken Sie doppelt auf den Ordner DCIM. Es befinden sich weitere Ordner darin.
	- In diesen Ordnern befinden sich die aufgenommenen Bilder und Videoclips.
- 12. Sie können die Bild- und Videoclip-Dateien in einen Ordner auf dem Computer kopieren bzw. verschieben.

**Mac:** Klicken Sie auf dem Desktop doppelt auf das Laufwerk "untitled" oder "unlabeled" ("unbenannt"). iPhoto kann so automatisch gestartet werden.

## <span id="page-35-0"></span>**INSTALLIEREN DER BEARBEITUNGSSOFTWARE**

Es gibt zwei Arten von Software auf der CD-ROM:

**Ulead**® **Photo Explorer** - sorgt für Spaß mit Fotos, Musik und Videos und verringert die Zeit zum Auffinden von Multimediadateien. Es ist eine allumfassende Lösung für Besitzer von Digitalkameras, Camcordern, Scannern oder anderen Anwendern, die einen besseren Überblick über ihre Medien erhalten möchten.

**Ulead**® **Photo Express** - macht die Bearbeitung und Verbreitung digitaler Fotos sowie die Erstellung toller Fotoprojekte noch einfacher. Bearbeiten und verbessern Sie Bilder, blättern Sie durch Ihre Fotosammlungen, und lassen Sie Ihrer Kreativität mit aufregenden Spezialeffekten und kreativen Fotoprojekten freien Lauf.

#### **Software installieren:**

1. Legen Sie die mit der Kamera mitgelieferte CD-ROM in das CD-ROM-Laufwerk ein.

Das Begrüßungsfenster erscheint.

2. Klicken Sie auf den Namen der gewünschten Software. Befolgen Sie für die Installation den Anweisungen auf dem Bildschirm.

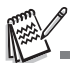

- Weitere Informationen über die Verwendung der Software finden Sie in der entsprechenden Software-Hilfe.
- Wenn Sie Windows 2000/XP verwenden, installieren und benutzen Sie die Software im "Administrator"-Modus.
- Die Software wird unter dem neuen Windows Vista und auf einem Mac nicht unterstützt.

## <span id="page-36-0"></span>**VERWENDEN DER DIGITALKAMERA ALS PC-KAMERA**

Sie können die Kamera auch als PC-Kamera verwenden. Dadurch ist es möglich, mit Ihren Geschäftspartnern Videokonferenzen abzuhalten oder mit Ihren Freunden oder der Familie in Echtzeit "gegenüberzustehen". Wenn Sie die Digitalkamera für Videokonferenzen verwenden möchten, muss das Computersystem die folgenden Komponenten enthalten:

- **Mikrofon**
- Soundkarte
- Lautsprecher oder Kopfhörer
- Netzwerk oder Internet-Verbindung

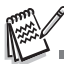

- Bei der digitale Fotokamera ist keine Videokonferenz-Software enthalten.
- Dieser Modus wird unter dem neuen Windows Vista und von Mac-Computern nicht unterstützt.

### <span id="page-36-1"></span>**Schritt 1: Installieren des PC-Kamera-Treibers**

Der PC-Kameratreiber auf der CD-ROM ist nur für Windows 2000 / XP vorgesehen. Die PC-Kamera-Funktion wird unter dem neuen Windows Vista und von Mac-Computern nicht unterstützt.

- 1. Legen Sie die mitgelieferte CD-ROM in das CD-ROM- Laufwerk ein.
- 2. Wenn das Willkommen-Fenster erscheint, klicken Sie auf "**PC-CAM-TREIBER INSTALLIEREN**". Befolgen Sie für die Installation die Anweisungen auf dem Bildschirm.
- 3. Wenn die Installation des Treibers abgeschlossen ist, starten Sie den Computer neu.

### <span id="page-37-0"></span>**Schritt 2: Schließen Sie die Digitalkamera an den Computer an.**

- 1. Drehen Sie den Modusschalter auf und schalten Sie die Kamera ein, indem Sie auf die Ein/Aus-Taste drücken.
- 2. Wählen Sie mit der Vierwegeregler (▶) das Menü [Seite 2] aus. Wählen Sie dann mit der Vier-Richtungs-Taste (▼) die Option [USB-Modus].
- 3. Drücken Sie auf die Taste OK.
- 4. Wählen Sie mit der Vierwegeregler (▲▼) die Option [PC-Kamera] aus und drücken Sie dann auf die Taste OK.
- 5. Schließen Sie die Kamera mit dem mitgelieferten USB-Kabel an den Computer an.
- 6. Befestigen Sie die digitale Fotokamera sorgfältig über dem Computerbildschirm oder verwenden Sie ein Stativ.

## <span id="page-37-1"></span>**Schritt 3: Starten des Anwenderprogramms (d.h. Windows NetMeeting)**

#### **Um Windows NetMeeting für Videokonferenzen zu verwenden:**

- 1. Um das Programm NetMeeting zu starten, gehen Sie zu Start → Programme → **Zubehör → Kommunikation → NetMeeting.**
- 2. Klicken Sie auf die Taste Video starten.
- 3. Klicken Sie auf die Taste Anrufen.
- 4. Geben Sie die E-Mail-Adresse oder die Netzwerkadresse des Computers ein, den Sie anwählen möchten.
- 5. Klicken Sie auf Anruf. Die Person, die Sie anrufen, muss ebenfalls das Programm Windows NetMeeting starten und für die Videokonferenz Ihren Anruf annehmen.

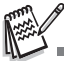

- Die Auflösung der Videos bei Videokonferenz-Programmen ist normalerweise 320 x 240.
- Weitere Informationen zur Benutzung der Software von Videokonferenz-Programmen finden Sie in der dazugehörigen Hilfe-Dokumentation.
- Es wird empfohlen, den optionalen AC-Netzadapter zu verwenden, während die Kamera als PC-Kamera verwendet wird.

# <span id="page-38-0"></span>**MENÜOPTIONEN Menü Camera**

<span id="page-38-1"></span>In diesem Menü können die Grundeinstellungen für das Fotografieren einfacher Fotos vorgenommen werden

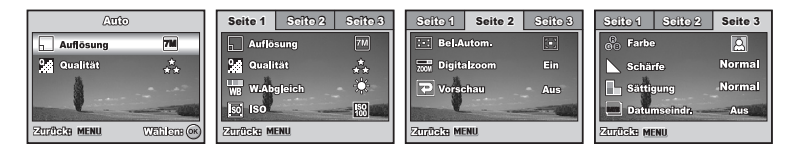

- 1. Drehen Sie den Modusschalter auf  $\blacktriangle$ ,  $\blacktriangleright$ ,  $\blacktriangle$ ,  $\blacktriangle$ ,  $\blacktriangle$ ,  $\blacktriangle$  oder  $\star$ ) und schalten Sie die Kamera ein.
- 2. Drücken Sie auf die Taste **MENU** und wählen Sie dann mit dem Vierwegeregler (<**)** das Menü [Seite 1] / [Seite 2] / [Seite 3].
	- **Drücken Sie im Modus A auf die Taste MENU**, um direkt auf das Menü [Auto] zuzugreifen.
- 3. Wählen Sie mit dem Vierwegeregler ( $\blacktriangle\blacktriangledown$ ) den Eintrag aus und drücken Sie auf die Taste OK.
- 4. Wählen Sie mit dem Vierwegeregler (AV) die gewünschte Einstellung und drücken Sie auf die Taste OK.
- $\blacksquare$  Im Modus  $\blacksquare$

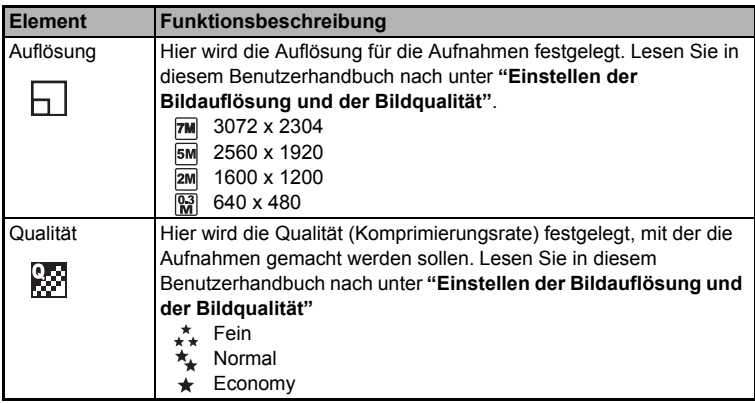

- Im Modus  $\mathsf{P}$  ,  $\clubsuit$  ,  $\blacktriangle$  ,  $\blacktriangle$  ,  $\aleph$  , oder  $\blacktriangleright$ .
- Einstellungen [Seite 1]

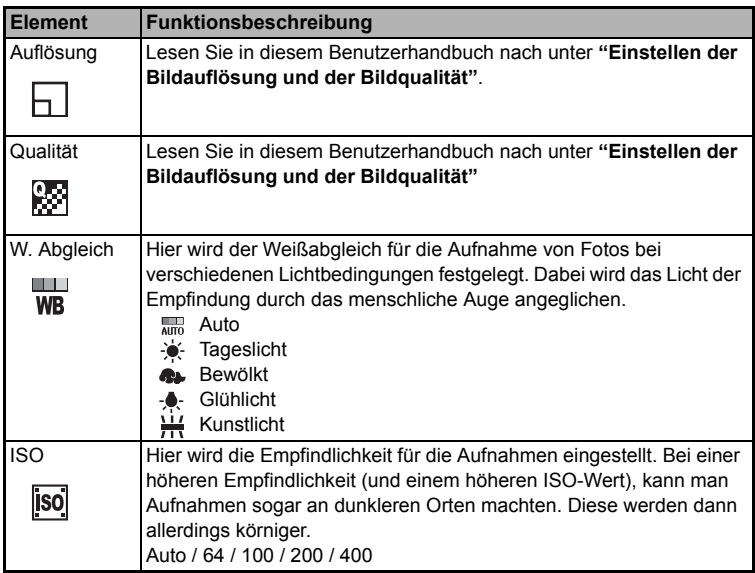

#### **Einstellungen [Seite 2]**

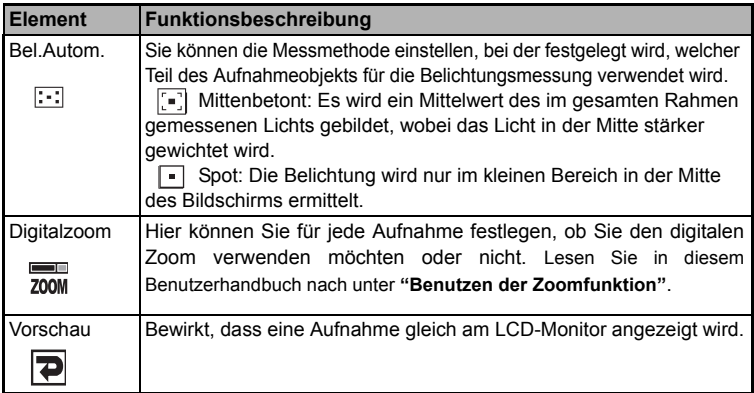

#### **Einstellungen [Seite 3]**

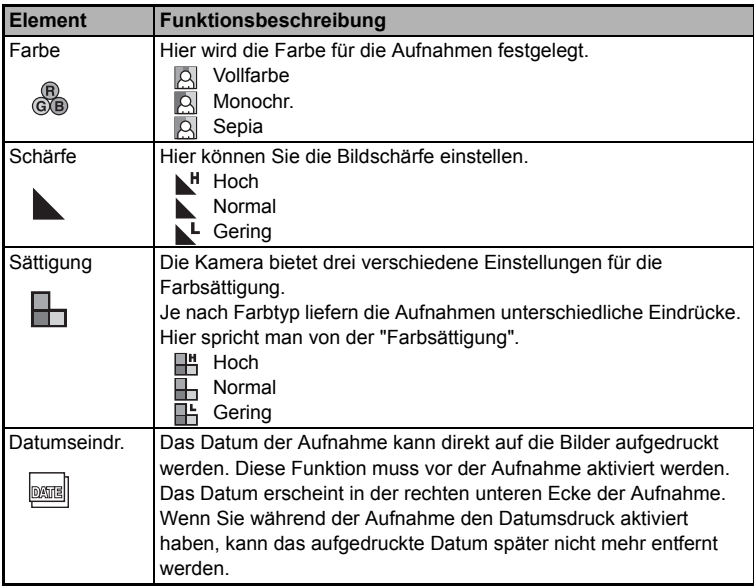

### <span id="page-41-0"></span>**Film-Menü**

In diesem Menü werden die Grundeinstellungen für die Aufnahme von Videoclips vorgenommen..

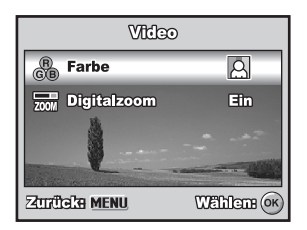

- 1. Drehen Sie den Modusschalter auf <sup>00</sup> und schalten Sie die Kamera ein.
- 2. Drücken Sie auf die Taste **MENU**.
- 3. Wählen Sie mit dem Vierwegeregler ( $\blacktriangle$ V) einen Eintrag aus. Drücken Sie auf die Taste OK.
- 4. Wählen Sie mit dem Vierwegeregler ( $\blacktriangle$   $\nabla$ ) die gewünschte Einstellung und drücken Sie auf die Taste OK.
- 5. Um das Film-Menü zu beenden, drücken Sie auf die Taste **MENU**

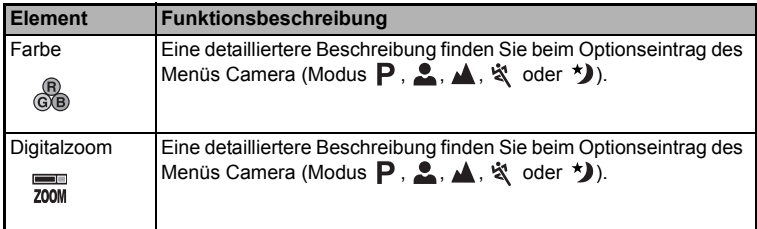

## <span id="page-42-0"></span>**Menü Wiedergabe**

Im Menü **ID** werden die Einstellungen für die Wiedergabe festgelegt.

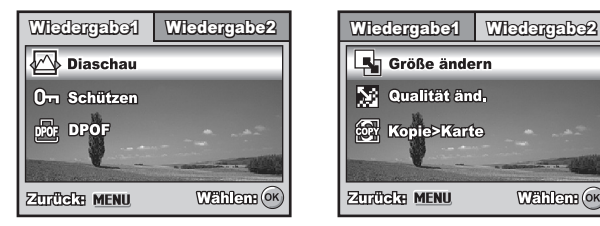

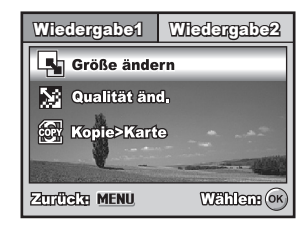

- 1. Drücken Sie auf die Taste ...
	- Die zuletzt gemachte Aufnahme eines Fotos wird auf dem LCD-Display angezeigt.
- 2. Drücken Sie auf die Taste **MENU** und wählen Sie dann mit dem Vierwegeregler (AV) das Menü [Wiedergabe1] / [Wiedergabe2].
- 3. Wählen Sie mit dem Vierwegeregler ( $\blacktriangle\blacktriangledown$ ) den Eintrag aus und drücken Sie auf die Taste OK.
- 4. Wählen Sie mit dem Vierwegeregler (▲▼) die gewünschte Einstellung und drücken Sie auf die Taste OK.
- 5. Um das Menü Wiedergabe zu beenden, drücken Sie auf die Taste **MENU.**

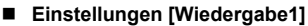

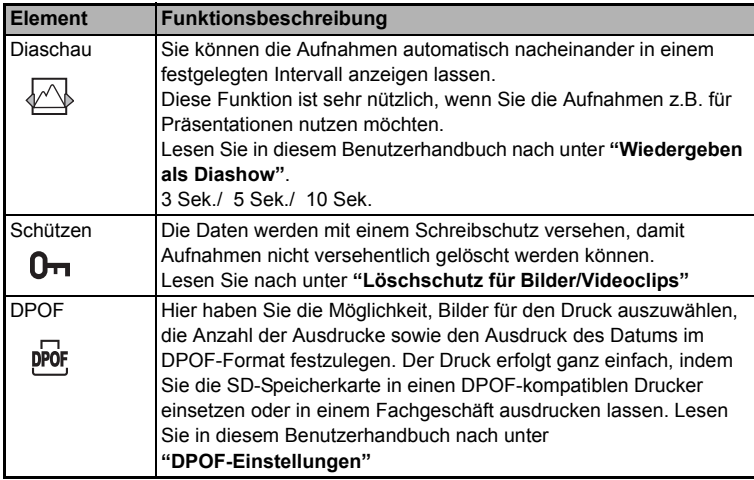

#### **Einstellungen [Wiedergabe2]**

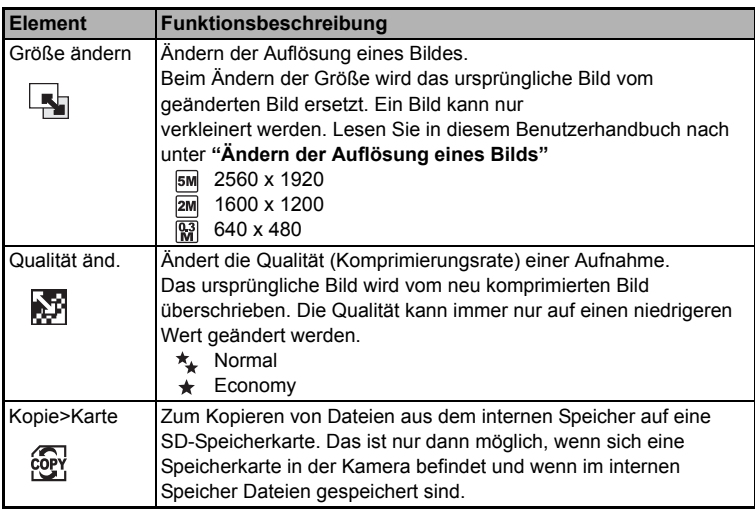

## <span id="page-44-0"></span>**Menü Setup**

Mit dieser Funktion können die Standardeinstellungen für die Kamera vorgenommen werden.

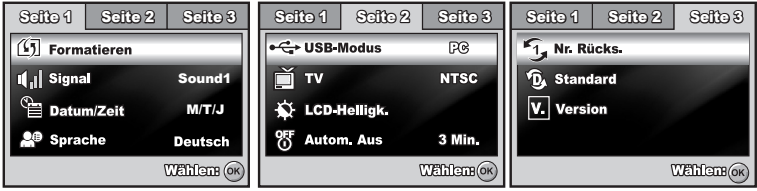

- 1. Drehen Sie den Modusschalter auf und schalten Sie die Kamera ein.
- 2. Wählen Sie mit dem Vierwegeregler (<>>
(<>
>
6 das Menü [Seite 1] / [Seite 2] / [Seite 3].
- 3. Wählen Sie mit dem Vierwegeregler (▲▼) den Eintrag aus und drücken Sie auf die Taste OK.
- 4. Um das Setup-Menü zu verlassen, drehen Sie am Modus-Schalter.

#### **Einstellungen [Seite 1]**

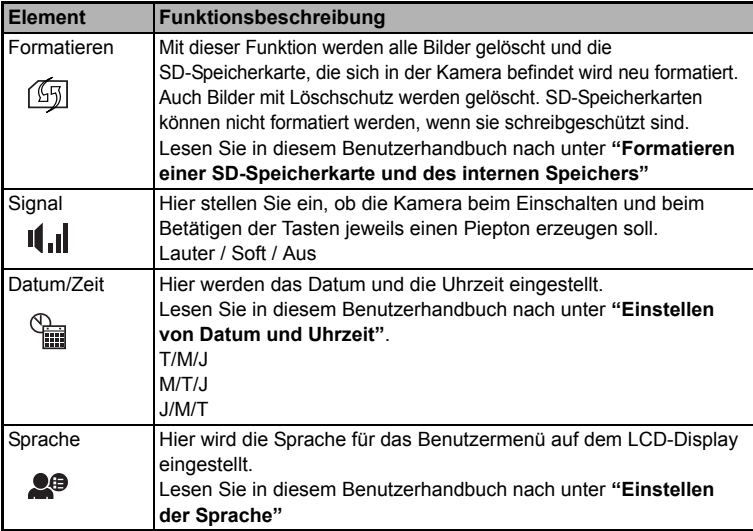

#### **Einstellungen [Seite 2]**

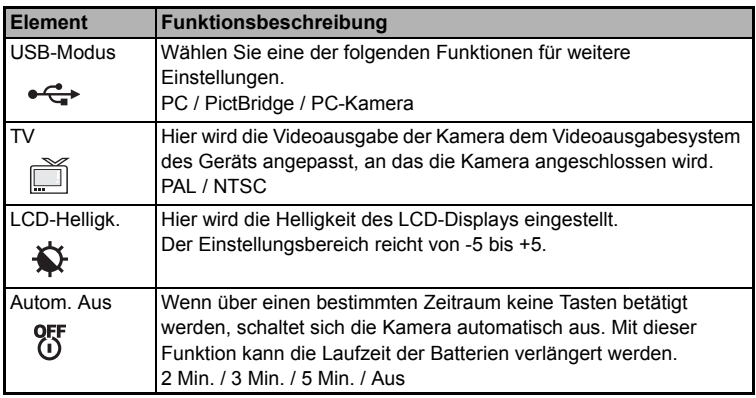

#### **Einstellungen [Seite 3]**

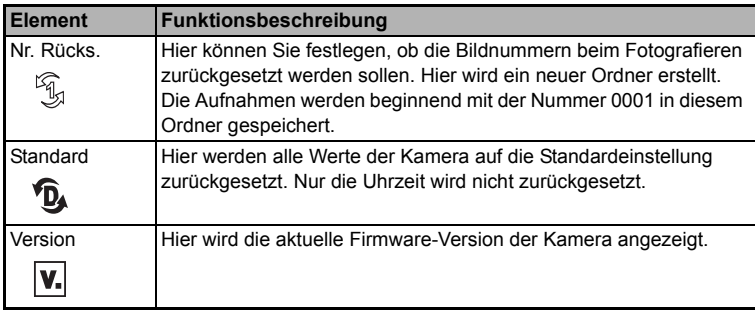

## <span id="page-46-0"></span>**TECHNISCHE DATEN**

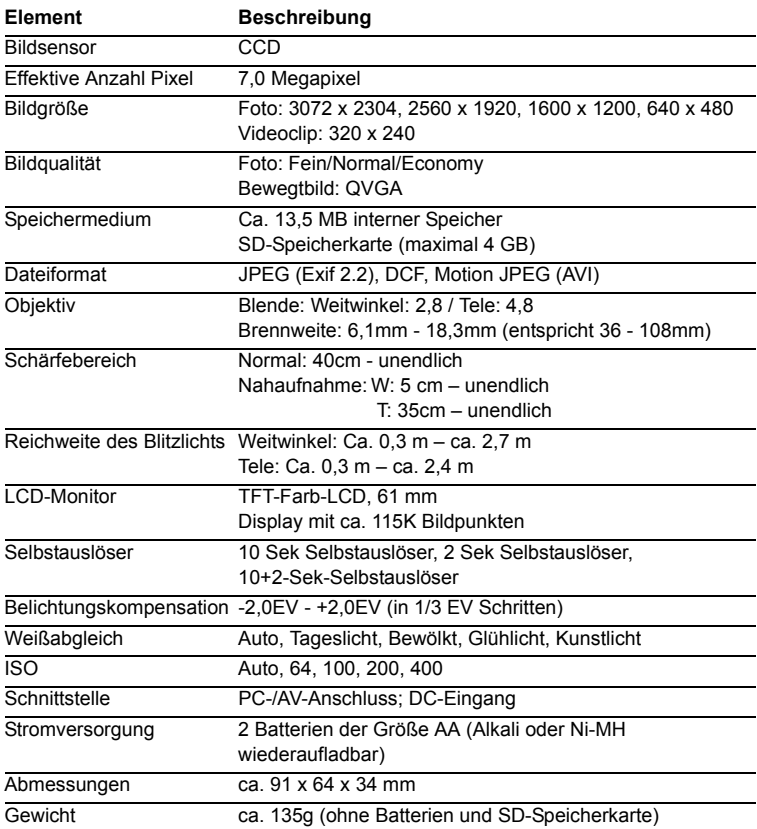

\* Technische Daten und Änderungen am Design sind ohne vorherige Ankündigung vorbehalten.

# <span id="page-47-0"></span>**HINWEISE ZUR FEHLERBEHEBUNG**

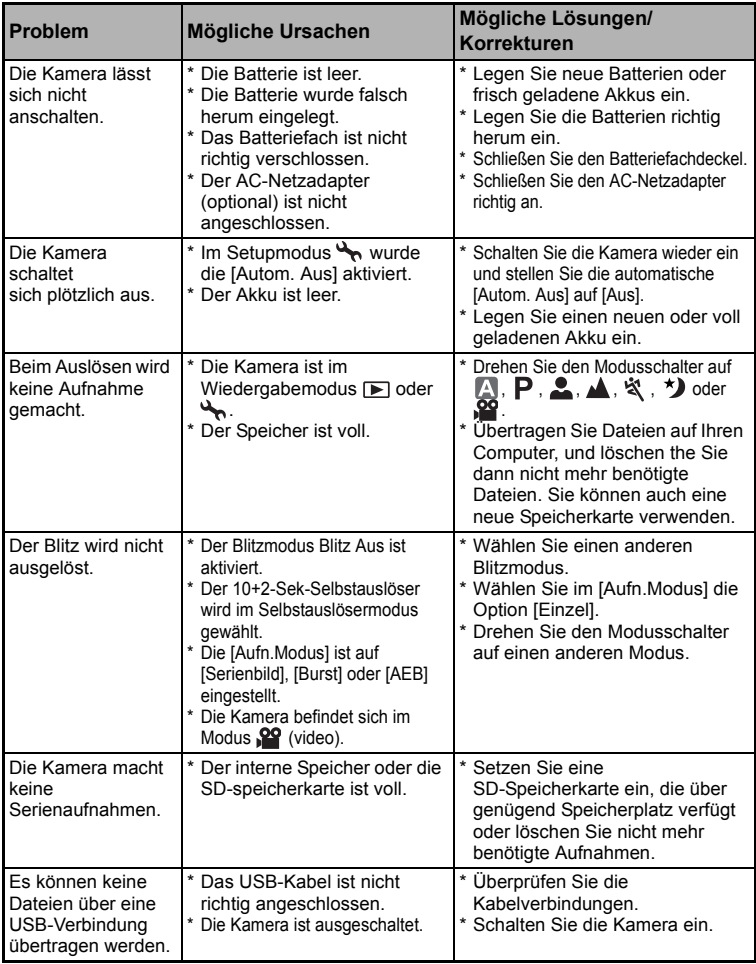

# <span id="page-48-0"></span>**ANZAHL DER MÖGLICHEN AUFNAHMEN**

Der Bildzähler gibt die ungefähre Anzahl der möglichen Aufnahmen an, die im internen Speicher oder auf der SD-Speicherkarte gespeichert werden können. Diese Zahl hängt nicht nur vom Aufnahmeobjekt und der Kapazität der Speicherkarte ab sondern auch davon, ob auch andere Dateien als Bilddateien aufgenommen werden und ob die Bildqualität und Bildauflösung zwischendurch geändert werden.

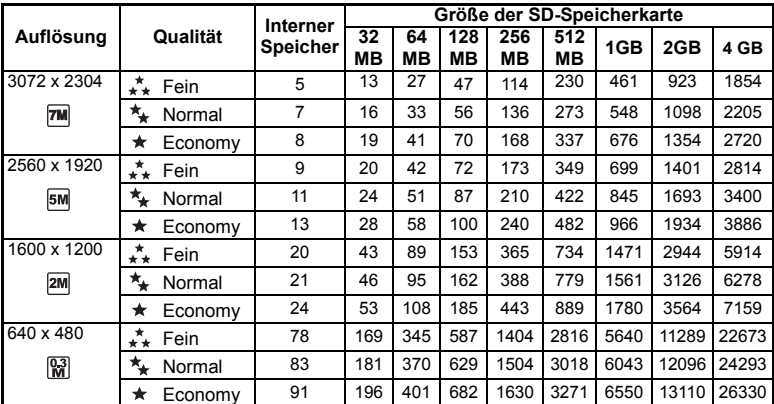

 Die oben angeführten Daten zeigen die Ergebnisse von Standardtests. Die tatsächliche Speicherkapazität hängt von den Aufnahmebedingungen und den anderen Einstellungen ab.

#### **Ungefähre Aufnahmedauer**

In der nachfolgenden Tabelle finden Sie die ungefähre Aufnahmedauer von Videoclips je nach Größe des internen Speichers und der SD-Speicherkarte.

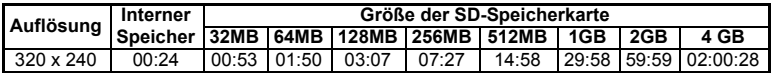

 Die mögliche Aufnahmedauer hängt von den Aufnahmebedingungen und den Einstellungen der Kamera ab.

■ Die Rahmenrate ist 30 fps (Bilder pro Sekunde).

## <span id="page-49-0"></span>**ANSCHLIEßEN AN EINEN PICTBRIDGE-KOMPATIBLEN DRUCKER**

Auch wenn Sie keinen Computer haben, an den Sie die Kamera anschließen können, können Sie die Kamera direkt an einen PictBridge-kompatiblen Drucker anschließen und mit den Bedientasten und dem LCD-Display der Kamera die Druckauswahl treffen und den Druck ausführen. Durch die DPOF-Unterstützung können Sie auch festlegen, welche Bilder in welcher Anzahl ausgedruckt werden können.

#### **Anschließen der Kamera an den Drucker**

- 1. Drehen Sie den Modusschalter auf wund schalten Sie die Kamera durch Drücken auf die Ein/Aus-Taste ein.
- 2. Wählen Sie mit dem Vierwegeregler (▶) das Menü [Seite 2].Wählen Sie dann mit dem Vierwegeregler (▼) die Option [USB-Modus]. Drücken Sie auf die Taste OK.
- 3. Wählen Sie mit dem Vierwegeregler ( $\blacktriangle$  ) die Option [PictBridge] aus und drücken Sie zum Bestätigen auf die Taste OK.
- 4. Schließen Sie die Kamera mit dem mitgelieferten USB-Kabel an den Drucker an.
	- Auf dem LCD-Display erscheint die Meldung "Bitte warten"

#### **Drucken der Bilder**

Wenn die Kamera an einen mit PictBridge kompatiblen Drucker angeschlossen wird, erscheint auf dem LCD-Display das Fenster [Druckmodus]. Wählen Sie mit dem Vierwegeregler ( $\blacktriangle$  $\blacktriangledown$ ) einen Druckmodus aus.

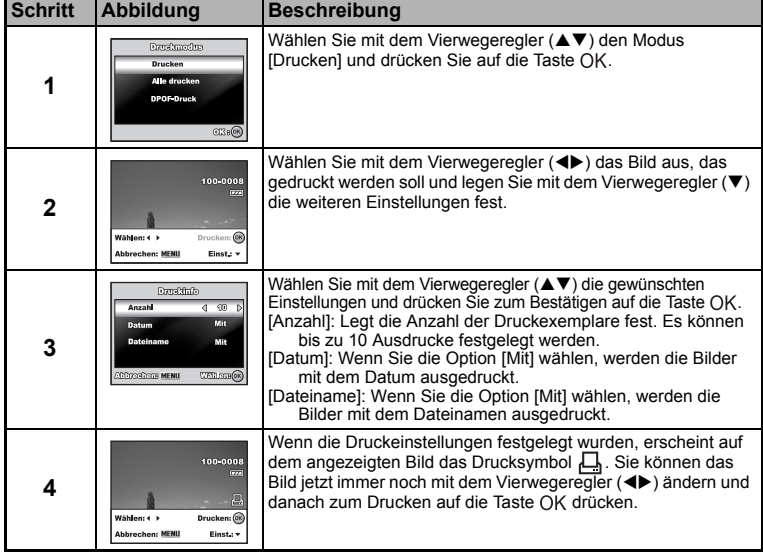

**Im Modus [Drucken]:** Sie können mit PictBridge das ausgewählte Bild ausdrucken.

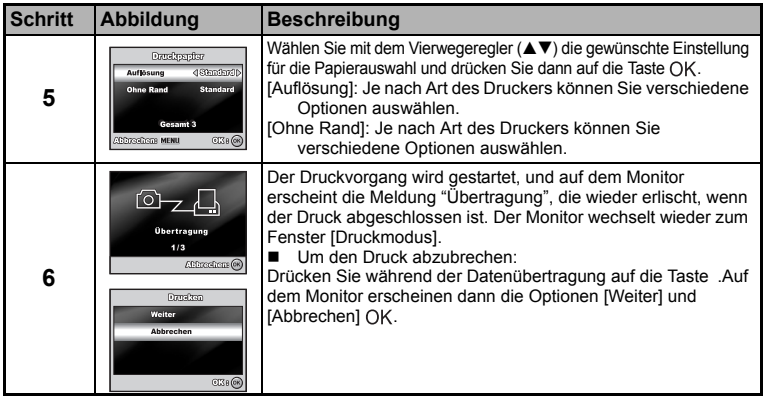

 **Im Modus [Alle drucken]:** Hier können Sie alle Bilder mit der PictBridge-Funktion ausdrucken.

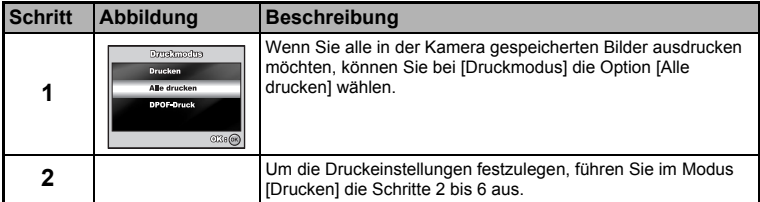

 **Im Modus [DPOF-Druck]:** Mit dieser Funktion können Sie die festgelegten Bilder auf der Grundlage der zuvor festgelegten DPOF-Einstellungen ausdrucken.

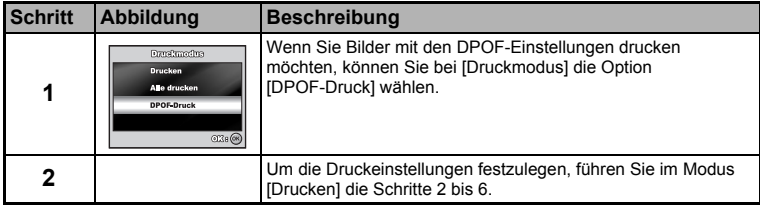

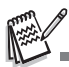

Wenn der Drucker nicht mit DPOF kompatibel ist, steht die Option [DPOF-Druck] nicht zur Verfügung.

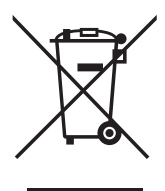

Achtung: Ihr Produkt trägt dieses Symbol. Es besagt, dass Flektro- und Elektronikgeräte nicht mit dem Haushaltsmüll entsorat, sondern einem getrennten Rücknahmesystem zugeführt werden sollten

#### A. Entsorgungsinformationen für Benutzer aus Privathaushalten

#### 1. In der Europäischen Union

Achtung: Werfen Sie dieses Gerät zur Entsorgung bitte nicht in den normalen Hausmüll!

Gemäß einer neuen EU-Richtlinie, die die ordnungsgemäße Rücknahme, Behandlung und Verwertung von gebrauchten Elektround Elektronikgeräten vorschreibt, müssen elektrische und elektronische Altgeräte getrennt entsorgt werden.

Nach der Einführung der Richtlinie in den EU-Mitgliedstaaten können Privathaushalte ihre gebrauchten Elektro- und Elektronikgeräte nun kostenlos an ausgewiesenen Rücknahmestellen abgeben\*.

In einigen Ländern\* können Sie Altgeräte u U. auch kostenlos bei Ihrem Fachhändler abgeben, wenn Sie ein vergleichbares neues Gerät kaufen.

\*) Weitere Einzelheiten erhalten Sie von Ihrer Gemeindeverwaltung.

Wenn Ihre gebrauchten Elektro- und Elektronikgeräte Batterien oder Akkus enthalten, sollten diese vorher entnommen und gemäß örtlich geltenden Regelungen getrennt entsorgt werden.

Durch die ordnungsgemäße Entsorgung tragen Sie dazu bei, dass Altgeräte angemessen gesammelt, behandelt und verwendet werden. Dies verhindert mögliche schädliche Auswirkungen auf Umwelt und Gesundheit durch eine unsachgemäße Entsorgung.

#### 2. In anderen Ländern außerhalb der EU

Bitte erkundigen Sie sich bei Ihrer Gemeindeverwaltung nach dem ordnungsgemäßen Verfahren zur Entsorgung dieses Geräts.

Für die Schweiz: Gebrauchte Elektro- und Elektronikgeräte können kostenlos beim Händler abgegeben werden, auch wenn Sie kein neues Produkt kaufen. Weitere Rücknahmesysteme finden Sie auf der Homepage von www.swico.ch oder www.sens.ch.

#### B. Entsorgungsinformationen für gewerbliche Nutzer

#### 1. In der Europäischen Union

Wenn Sie dieses Produkt für gewerbliche Zwecke genutzt haben und nun entsorgen möchten:

Bitte wenden Sie sich an Ihren Fachhändler, der Sie über die Rücknahme des Produkts informieren kann. Möglicherweise müssen Sie die Kosten für die Rücknahme und Verwertung tragen. Kleine Produkte (und kleine Mengen) können möglicherweise bei Ihrer örtlichen Rücknahmestelle abgegeben werden.

Für Spanien: Bitte wenden Sie sich an das vorhandene Rücknahmesystem oder Ihre Gemeindeverwaltung, wenn Sie Fragen zur Rücknahme Ihrer Altgeräte haben.

#### 2. In anderen Ländern außerhalb der EU

Bitte erkundigen Sie sich bei Ihrer Gemeindeverwaltung nach dem ordnungsgemäßen Verfahren zur Entsorgung dieses Geräts.

#### **Batterie-/Akku-Entsorgung**

Batterien/Akkus gehören nicht in den Hausmüll. Als Verbraucher sind Sie gesetzlich verpflichtet, gebrauchte Batterien zurückzugeben. Sie können Ihre alten Batterien bei den öffentlichen Sammelstellen Ihrer Gemeinde oder überall dort abgeben. wo Batterien der betreffenden Art verkauft werden

Auch wir nehmen Batterien in unseren Verkaufshäusern und Kundendienststellen sowie im Versand unentgeltlich zurück. Falls sie von der zuletzt genannten Möglichkeit Gebrauch machen wollen, schicken Sie Ihre alten Batterien mit dem Vermerk "gebraucht!" an folgende Adresse:

Quelle GmbH. **Batterie-Entsorgung** Kirchhoffstr. 5 90431 Nürnberg

Diese Zeichen finden Sie auf schadstoffhaltigen Batterien:

- $Pb =$  Batterie enthält Blei
- Cd = Batterie enthält Cadmium
- Hq = Batterie enthält Quecksilber

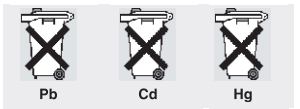

# Gewährleistung

Bei allen technischen Geräten von QUELLE beheben wir eventuelle Mängel im Rahmen der gesetzlichen Gewährleistungspflicht. Im Gewährleistungsfall wenden Sie sich bitte an eine QUELLE - Verkaufsstelle in Ihrer Nähe, an unsere Vertragsfirma SUPRA oder rufen Sie bei einer unserer Service-Hotlines an. Die Bedingungen und die Telefonnummern

hierzu finden Sie im Service-Teil des QUELLE-Hauptkataloges.

#### **SUPRA Vertriebs GmbH** Denisstraße 28a 67663 Kaiserslautern

Die zentrale Telefonnummer der Firma SUPRA lautet: (+49) 0631 342 84 42

Digital-Kamera REVUE DC 700 Prod.-Nr.504.635 4

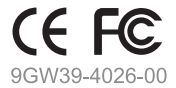

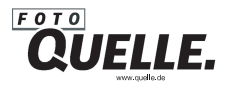